# **Latitude 5320**

Průvodce konfigurací a specifikace

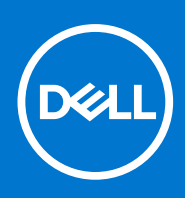

### Poznámky, upozornění a varování

**POZNÁMKA:** POZNÁMKA označuje důležité informace, které umožňují lepší využití produktu.

**VÝSTRAHA: UPOZORNĚNÍ varuje před možným poškozením hardwaru nebo ztrátou dat a obsahuje pokyny, jak těmto problémům předejít.**

**VAROVÁNÍ: VAROVÁNÍ upozorňuje na potenciální poškození majetku a riziko úrazu nebo smrti.**

© 2021 Dell Inc. nebo dceřiné společnosti Všechna práva vyhrazena. Dell, EMC a ostatní ochranné známky jsou ochranné známky společnosti Dell Inc. nebo dceřiných společností. Ostatní ochranné známky mohou být ochranné známky svých vlastníků.

# **Obsah**

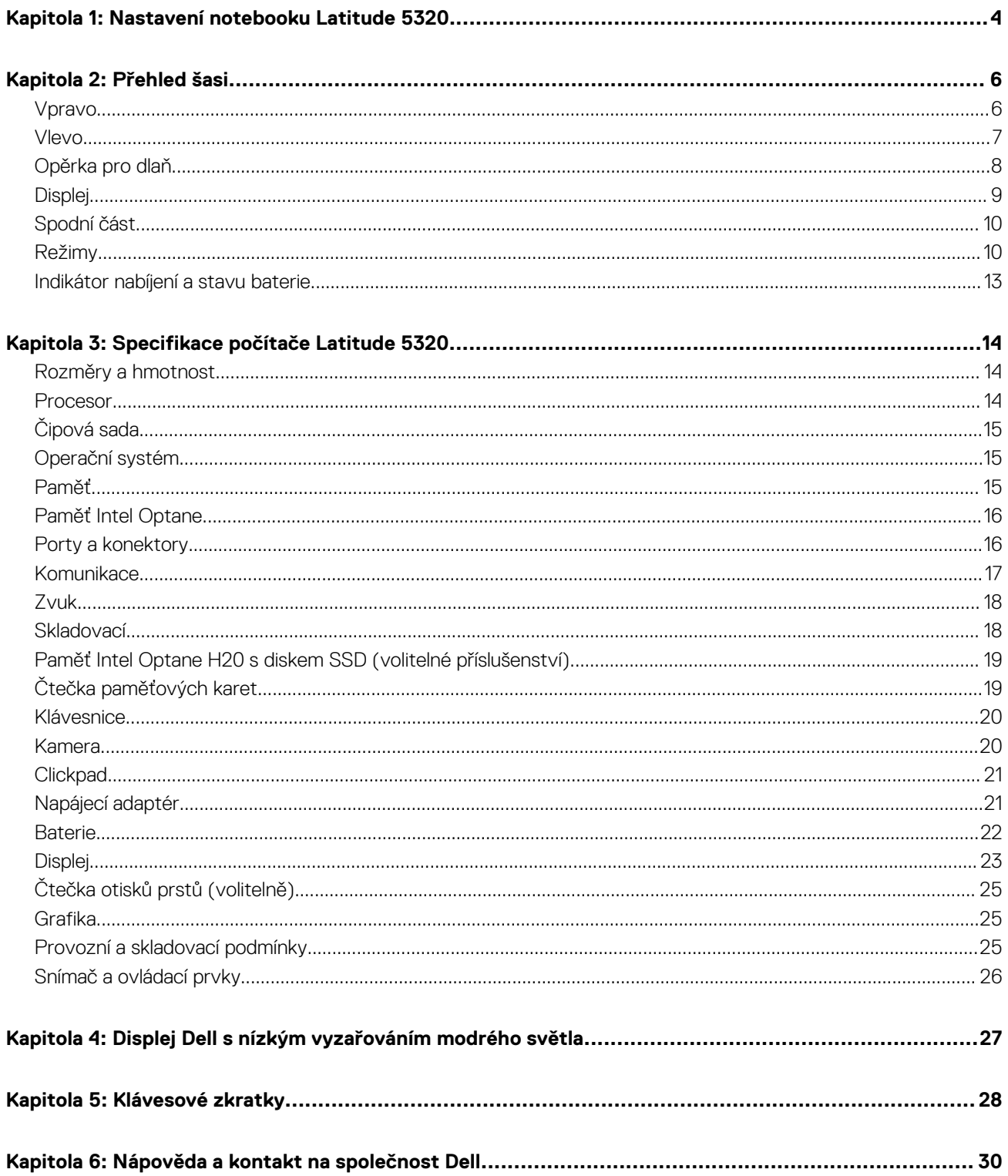

# **Nastavení notebooku Latitude 5320**

<span id="page-3-0"></span>1. Připojte napájecí adaptér a stiskněte vypínač.

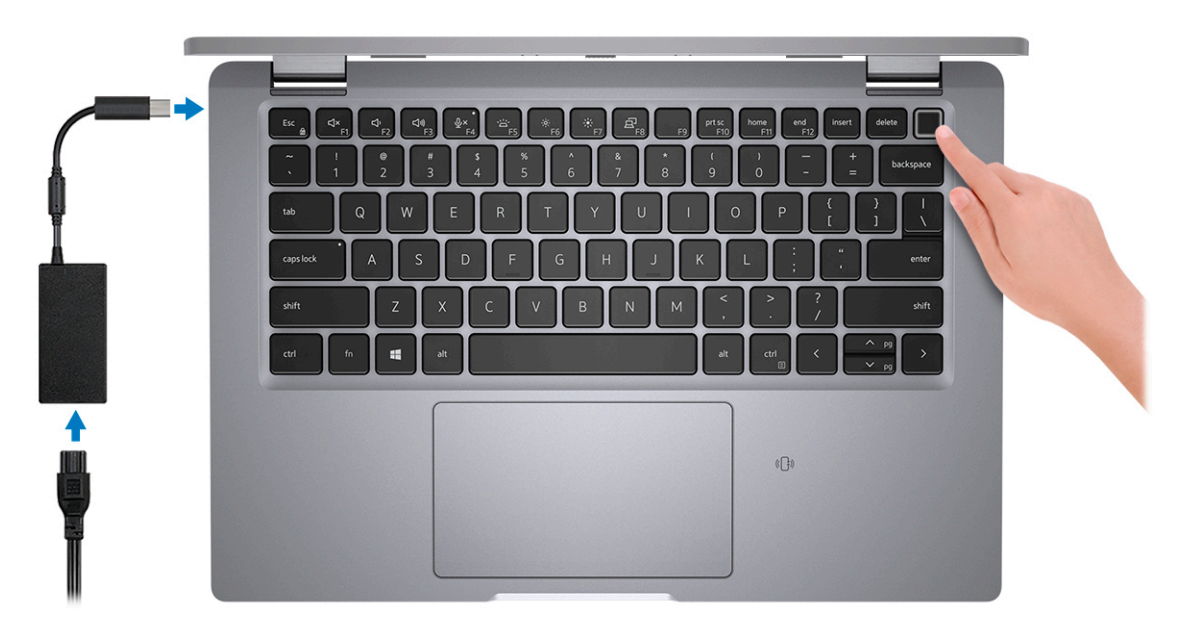

- **POZNÁMKA:** Kvůli úspoře energie může baterie přejít během přepravy do úsporného režimu. Při prvním zapnutí počítače musí být připojený napájecí adaptér.
- 2. Dokončete nastavení systému Windows.

Postupujte podle pokynů na obrazovce a dokončete nastavení. Při nastavování společnost Dell Technologies doporučuje:

- Připojit se k síti kvůli aktualizacím systému Windows. **POZNÁMKA:** Pokud se připojujete k zabezpečené bezdrátové síti, zadejte po vyzvání heslo pro přístup k bezdrátové síti.
- Jestliže jste připojeni k internetu, přihlaste se nebo vytvořte účet Microsoft. Nejste-li připojeni k internetu, vytvořte si účet offline.
- Na obrazovce **Podpora a ochrana** zadejte kontaktní údaje.
- 3. Vyhledejte aplikace Dell z nabídky Start v systému Windows doporučeno.

#### **Tabulka 1. Vyhledání aplikací Dell**

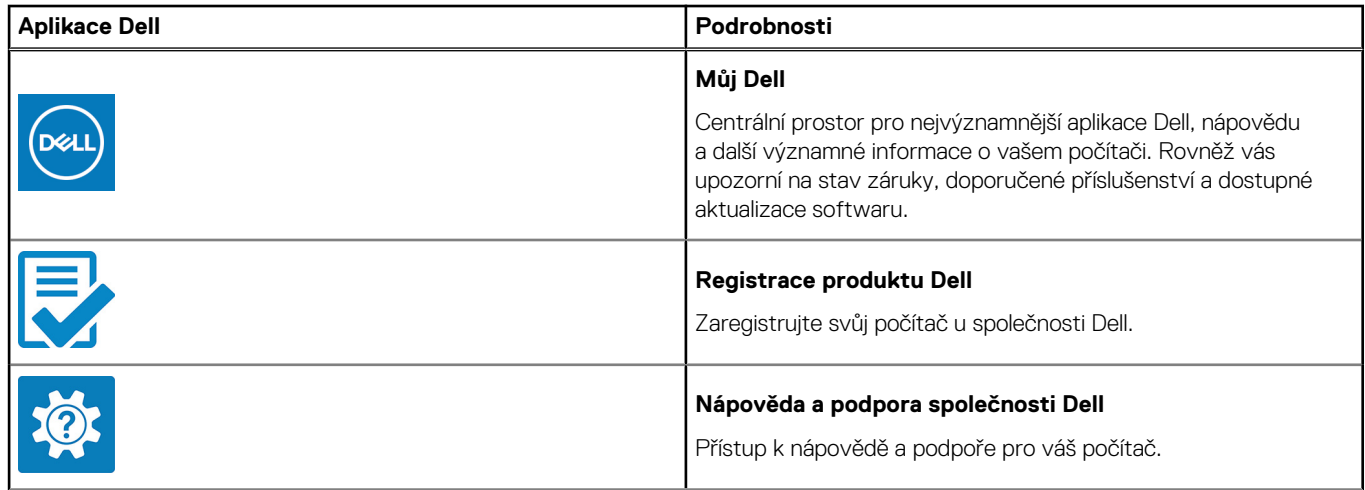

#### **Tabulka 1. Vyhledání aplikací Dell (pokračování)**

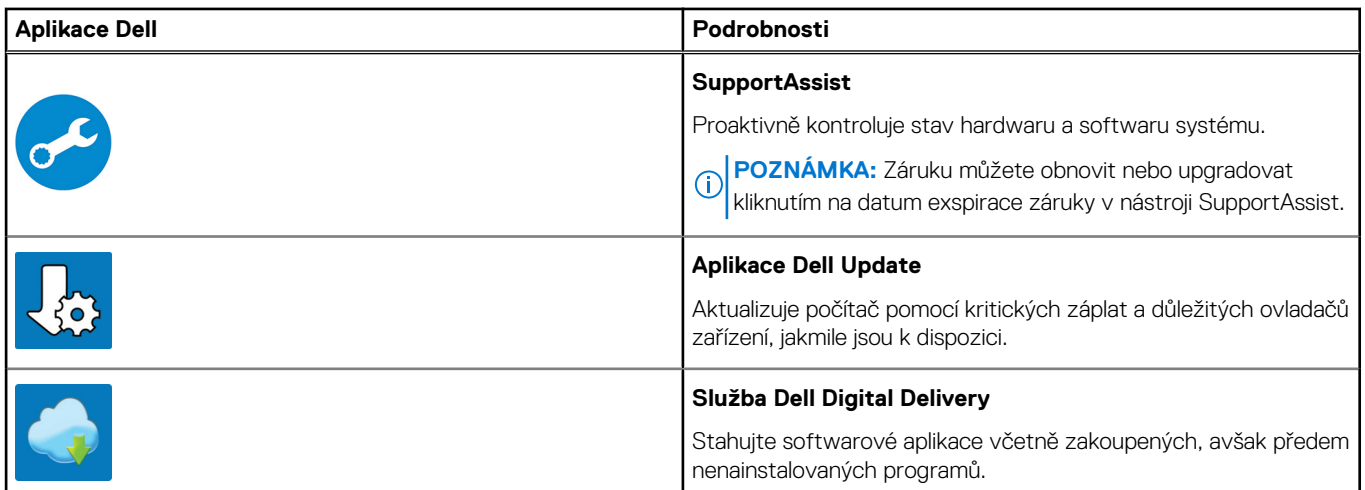

# **Přehled šasi**

#### <span id="page-5-0"></span>**Témata:**

- Vpravo
- [Vlevo](#page-6-0)
- [Opěrka pro dlaň](#page-7-0)
- [Displej](#page-8-0)
- [Spodní část](#page-9-0)
- [Režimy](#page-9-0)
- [Indikátor nabíjení a stavu baterie](#page-12-0)

### **Vpravo**

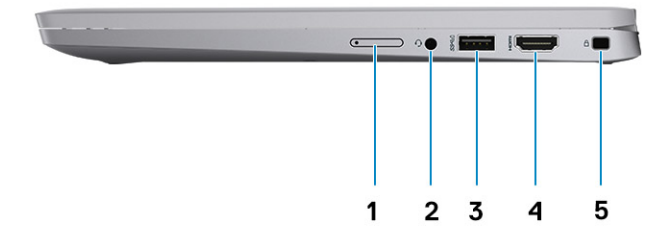

- 1. Přihrádka na kartu micro-SIM (volitelné příslušenství)
- 2. Univerzální zvukový konektor
- 3. Port USB 3.2 1. generace s technologií PowerShare
- 4. Port HDMI 2.0
- 5. Slot pro bezpečnostní zámek Wedge

### <span id="page-6-0"></span>**Vlevo**

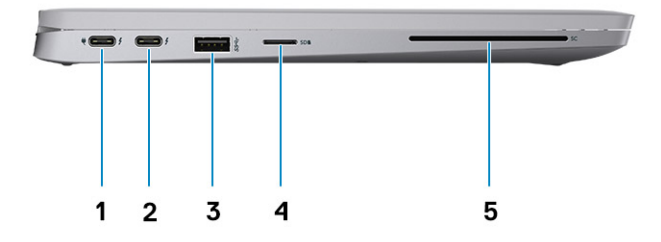

- 1. Port Thunderbolt 4 s rozhraním DisplayPort v alternativním režimu / USB 4 / Power Delivery
- 2. Port Thunderbolt 4 s rozhraním DisplayPort v alternativním režimu / USB 4 / Power Delivery
- 3. Port USB 3.2 1. generace
- 4. Slot pro kartu microSD
- 5. Slot na čtečku čipových karet (volitelně)

## <span id="page-7-0"></span>**Opěrka pro dlaň**

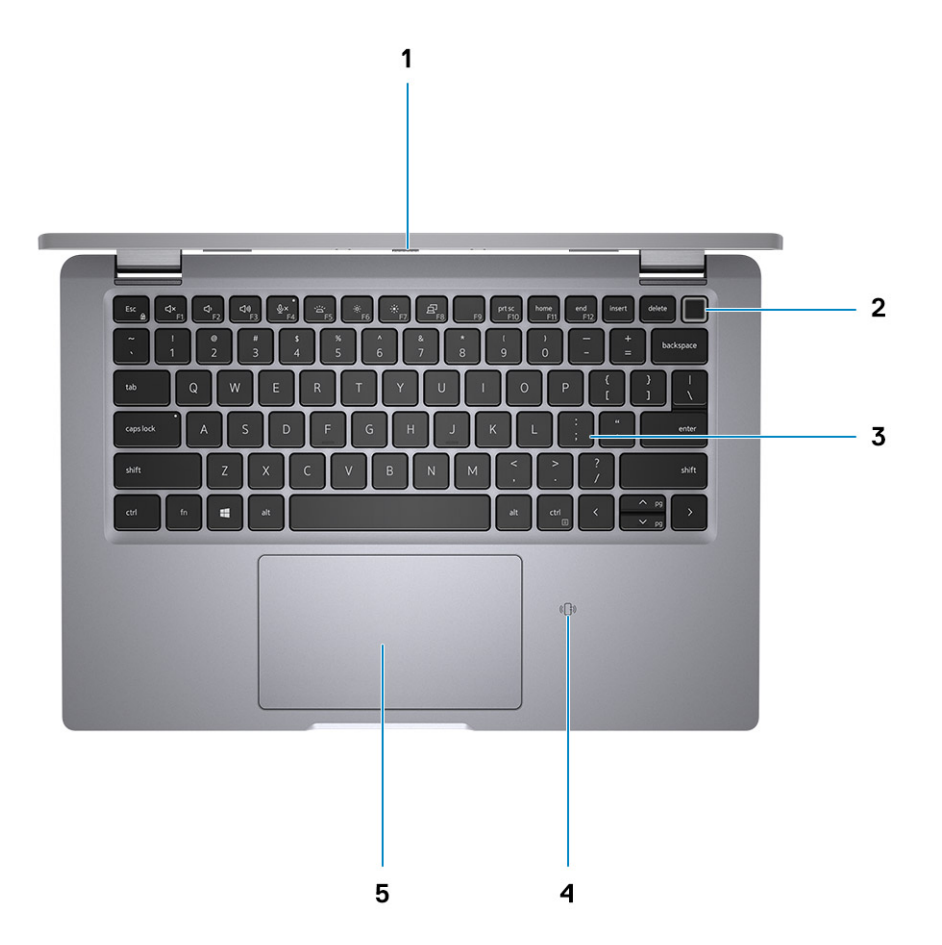

- 1. Závěrka pro ochranu soukromí
- 2. Vypínač se čtečkou otisků prstů (volitelné příslušenství)
- 3. Klávesnice
- 4. NFC / bezkontaktní karta (volitelná)
- 5. Clickpad

## <span id="page-8-0"></span>**Displej**

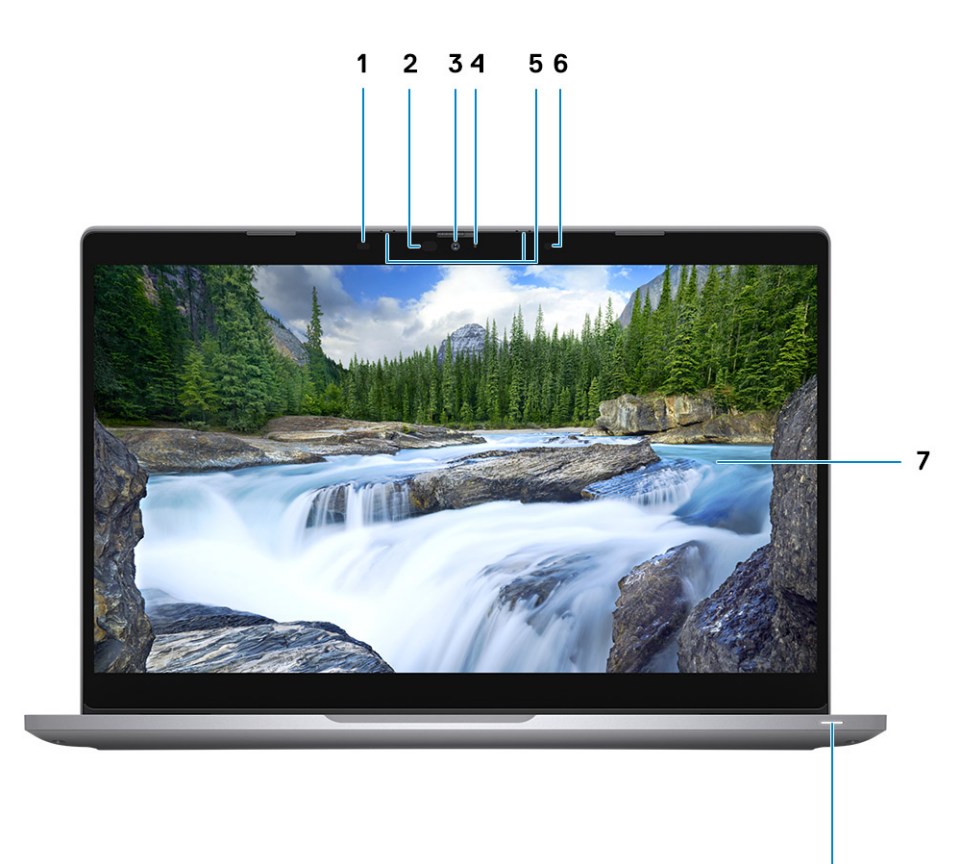

8

- 1. Snímač přiblížení (volitelné příslušenství)
- 2. Infračervené osvětlení LED (volitelné příslušenství)
- 3. Barevná infračervená kamera (volitelné příslušenství)
- 4. Barevné osvětlení LED (volitelné příslušenství)
- 5. Mikrofon
- 6. Snímač okolního světla (ALS) (volitelné příslušenství)
- 7. Panel LCD
- 8. Indikátor baterie / Diagnostická kontrolka

## <span id="page-9-0"></span>**Spodní část**

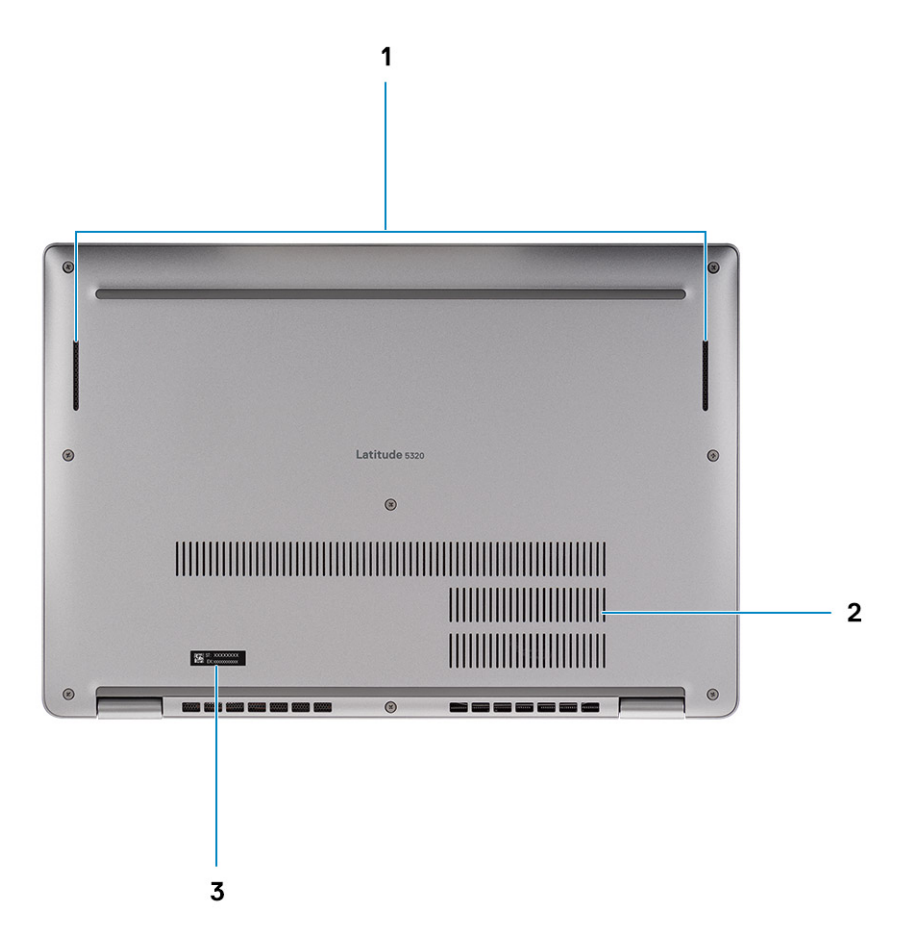

- 1. Reproduktory
- 2. Tepelný větrací otvor
- 3. Štítek s výrobním číslem

## **Režimy**

**POZNÁMKA:** Režimy platí pouze pro zařízení Latitude 5320 2 v 1 (možnost dodatečného prodeje)

### Notebook

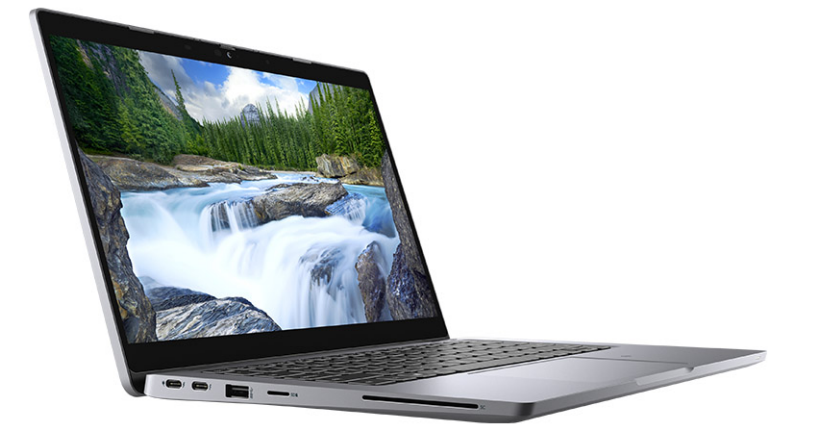

### Tablet

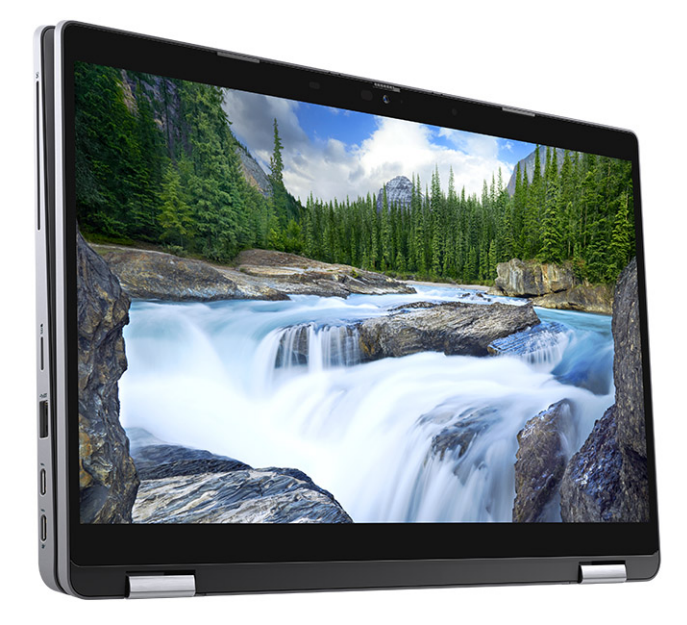

Stojan

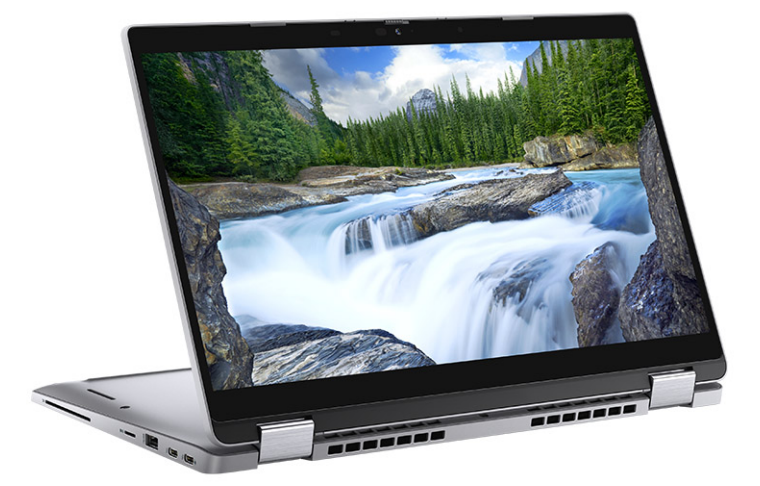

### Stan

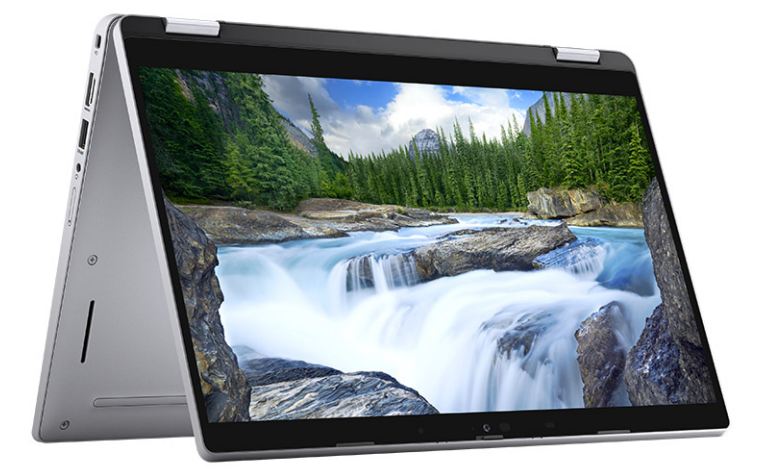

## <span id="page-12-0"></span>**Indikátor nabíjení a stavu baterie**

### **Tabulka 2. Indikátor nabíjení a stavu baterie**

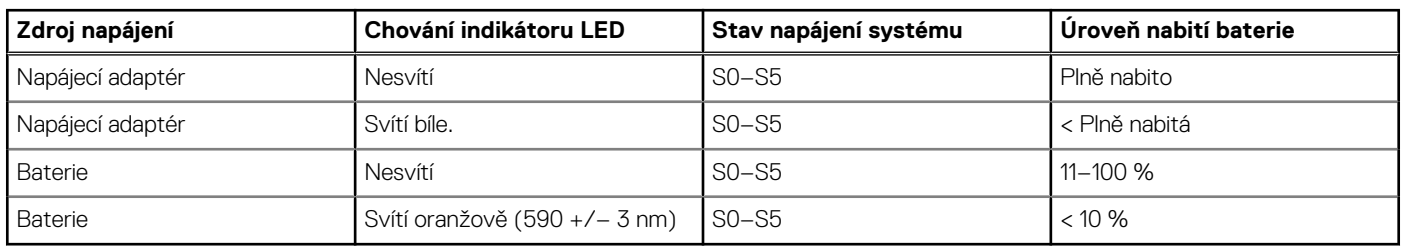

● S0 (zapnuto) – Počítač je zapnutý.

● S4 (hibernace) – Počítač spotřebovává ve srovnání s ostatními typy režimu spánku nejméně energie. Systém je téměř ve vypnutém stavu, kromě udržovacího napájení. Kontextová data se zapisují na pevný disk.

● S5 (vypnuto) – Počítač je ve vypnutém stavu.

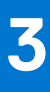

# **Specifikace počítače Latitude 5320**

<span id="page-13-0"></span>**Colimbaz i POZNÁMKA:** Nabídka se liší podle regionu. Následující technické údaje představují pouze zákonem vyžadované minimum dodávané s počítačem. Chcete-li si přečíst další informace o konfiguraci počítače, otevřete v systému Windows **Nápovědu a podporu** a zvolte možnost zobrazit informace o počítači.

#### **Témata:**

- Rozměry a hmotnost
- Procesor
- [Čipová sada](#page-14-0)
- [Operační systém](#page-14-0)
- [Paměť](#page-14-0)
- [Paměť Intel Optane](#page-15-0)
- [Porty a konektory](#page-15-0)
- [Komunikace](#page-16-0)
- [Zvuk](#page-17-0)
- **[Skladovací](#page-17-0)**
- [Paměť Intel Optane H20 s diskem SSD \(volitelné příslušenství\)](#page-18-0)
- [Čtečka paměťových karet](#page-18-0)
- **[Klávesnice](#page-19-0)**
- [Kamera](#page-19-0)
- **[Clickpad](#page-20-0)**
- [Napájecí adaptér](#page-20-0)
- **[Baterie](#page-21-0)**
- **Displei**
- [Čtečka otisků prstů \(volitelně\)](#page-24-0)
- **[Grafika](#page-24-0)**
- [Provozní a skladovací podmínky](#page-24-0)
- [Snímač a ovládací prvky](#page-25-0)

### **Rozměry a hmotnost**

#### **Tabulka 3. Rozměry a hmotnost**

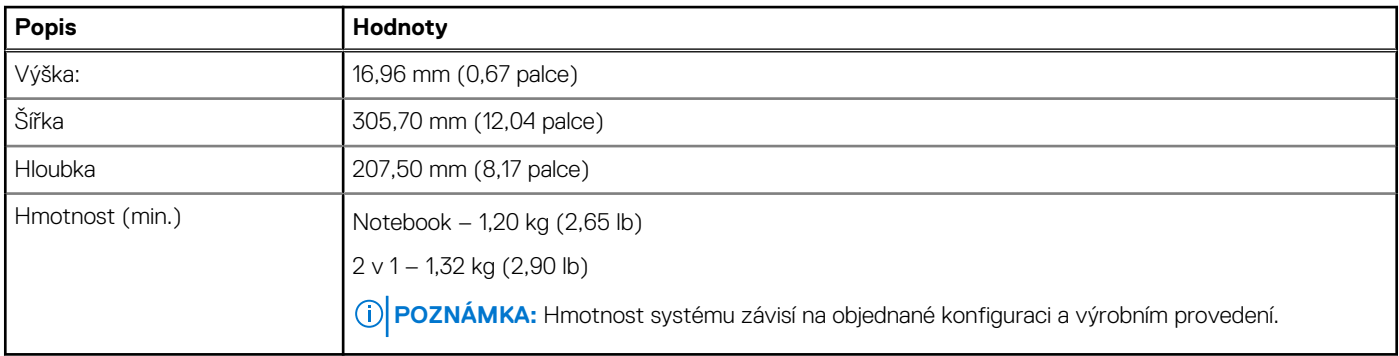

### **Procesor**

Následující tabulka obsahuje podrobné údaje o procesorech podporovaných počítačem Latitude 5320.

#### <span id="page-14-0"></span>**Tabulka 4. Procesor**

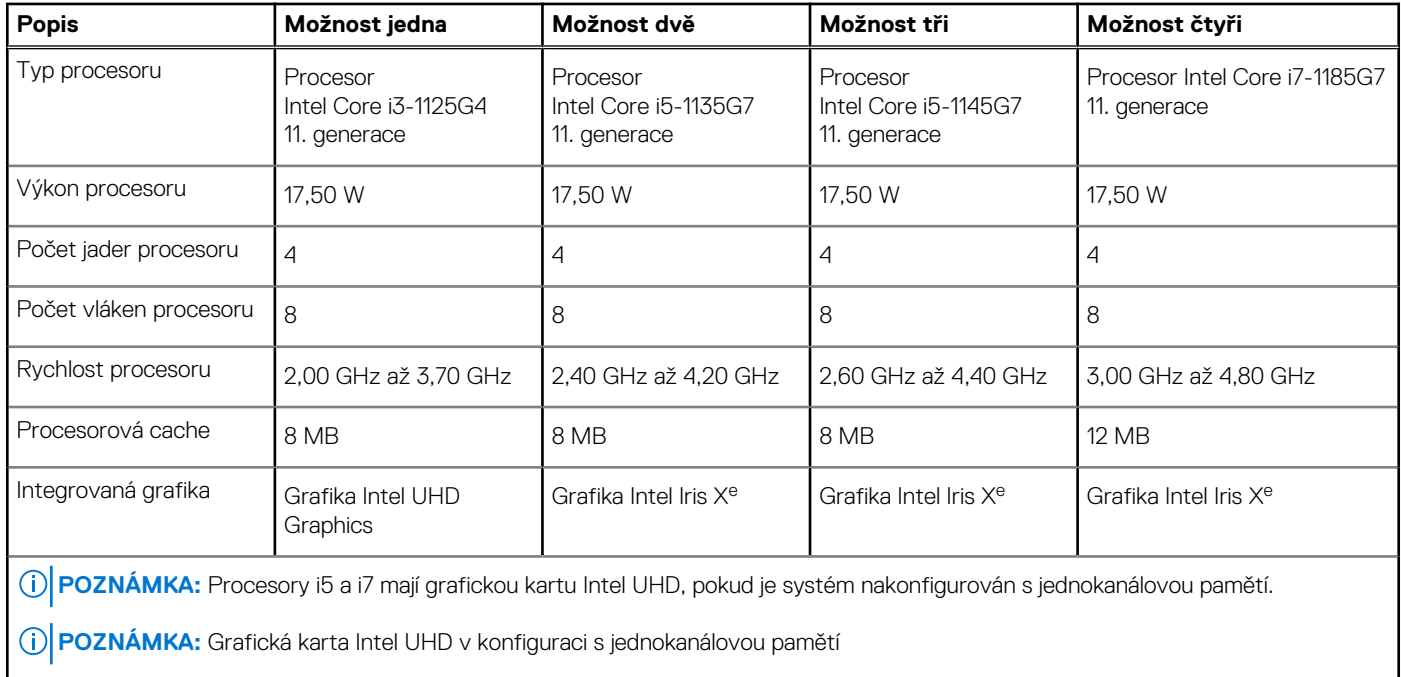

POZNÁMKA: Grafická karta Intel Iris X<sup>e</sup> v konfiguraci s dvoukanálovovu pamětí

# **Čipová sada**

### **Tabulka 5. Čipová sada**

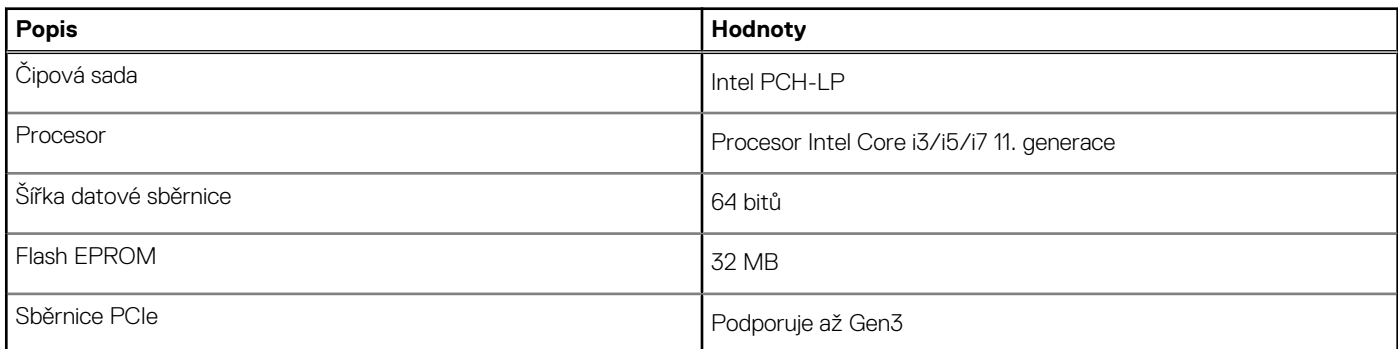

## **Operační systém**

Windows 10 Pro, 64bitový

● Ubuntu Linux 20.04 LTS, 64bitový

### **Paměť**

### **Tabulka 6. Specifikace paměti**

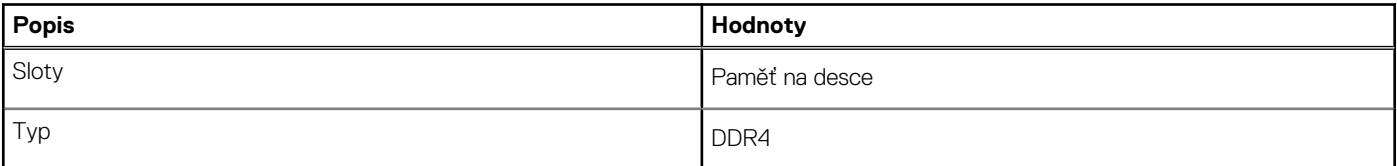

#### <span id="page-15-0"></span>**Tabulka 6. Specifikace paměti (pokračování)**

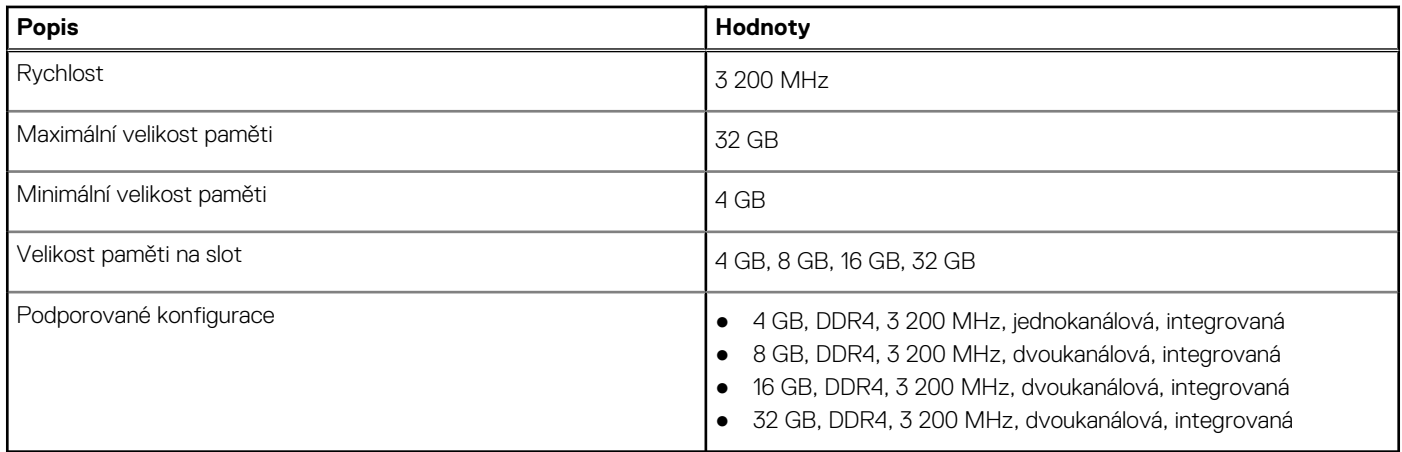

### **Paměť Intel Optane**

Paměť Intel Optane funguje pouze jako akcelerátor úložiště. Nenahrazuje ani nerozšiřuje paměť (RAM) nainstalovanou v počítači.

**POZNÁMKA:** Paměť Intel Optane podporují počítače splňující následující požadavky:

- Procesor Intel Core i3/i5/i7 11. generace nebo vyšší
- Systém Windows 10, 64bitová verze nebo vyšší (Anniversary Update)
- Nejnovější verze ovladače pro technologii úložiště Intel Rapid

#### **Tabulka 7. Paměť Intel Optane**

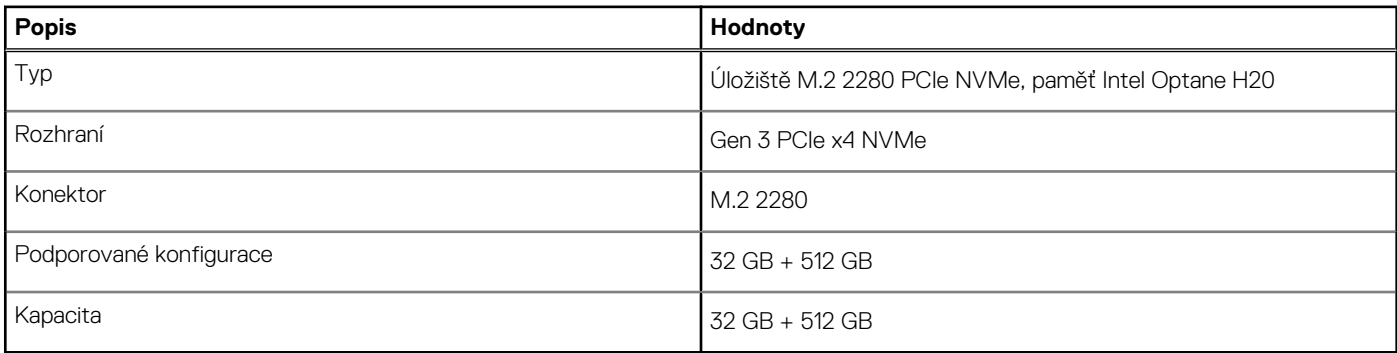

### **Porty a konektory**

#### **Tabulka 8. Externí porty a konektory**

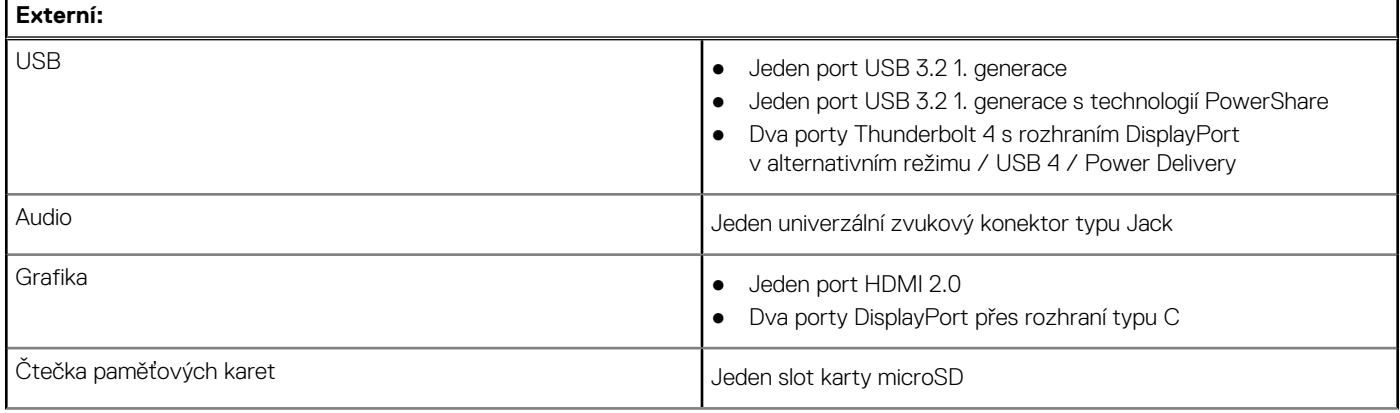

### <span id="page-16-0"></span>**Tabulka 8. Externí porty a konektory (pokračování)**

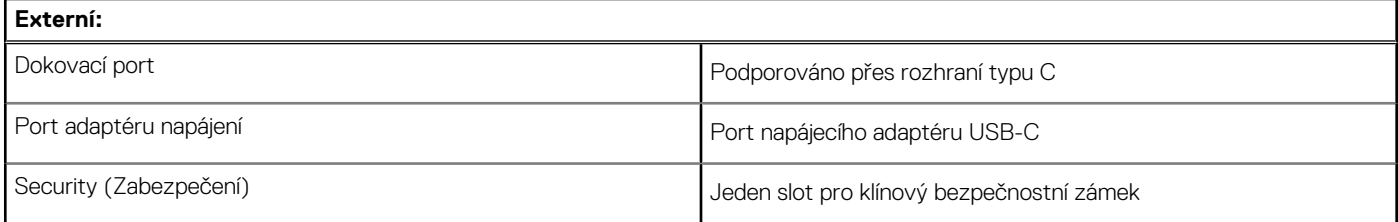

#### **Tabulka 9. Interní porty a konektory**

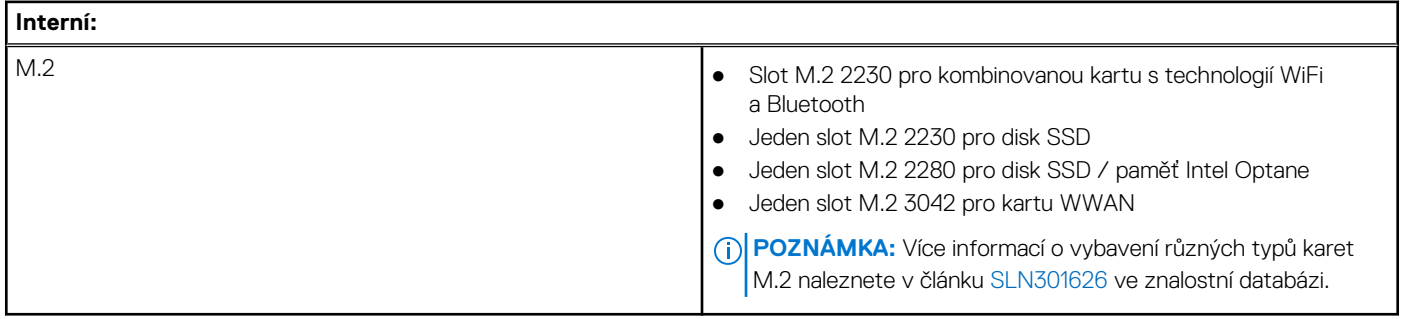

### **Komunikace**

### Bezdrátový modul

### **Tabulka 10. Specifikace bezdrátového modulu**

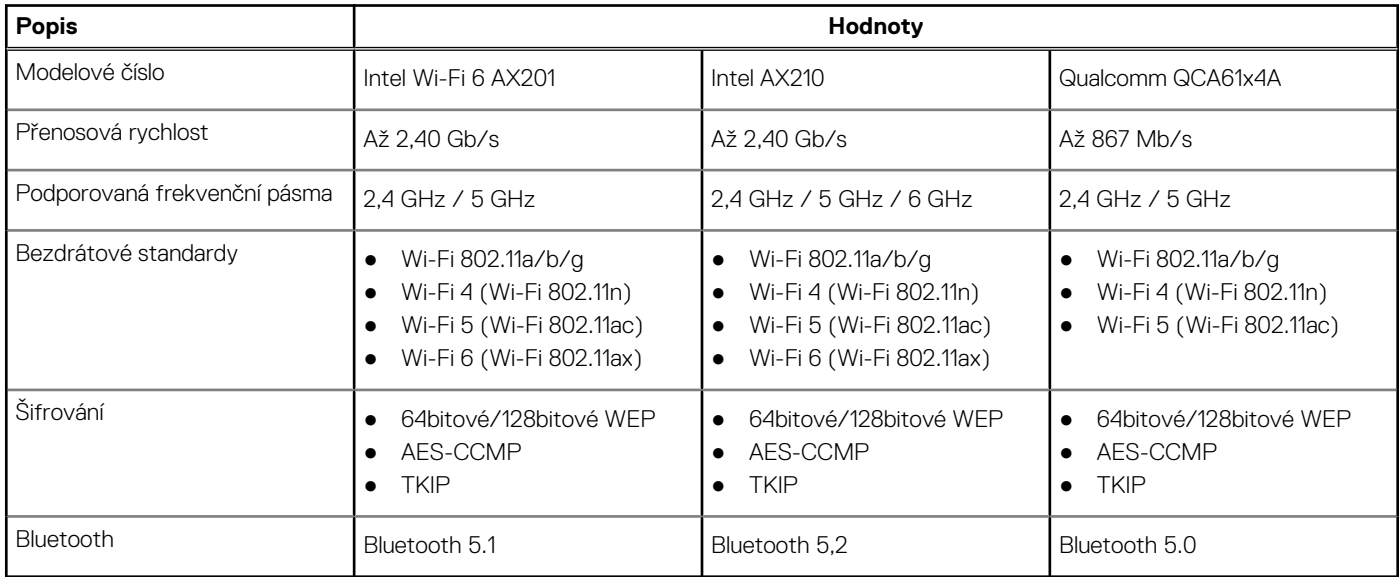

### Modul WWAN

Následující tabulka uvádí moduly WWAN (Wireless Wide Area Network) podporované v notebooku Latitude 5320.

#### **Tabulka 11. Specifikace modulu bezdrátové sítě (WWAN)**

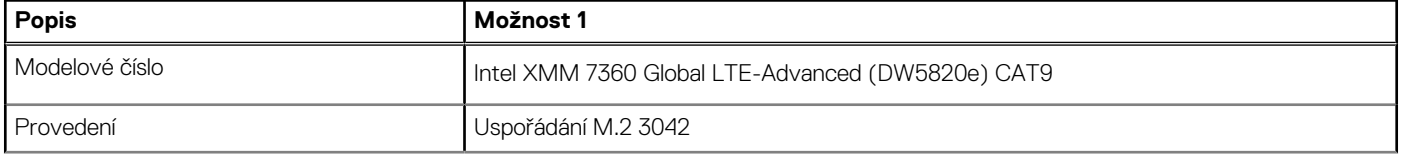

<span id="page-17-0"></span>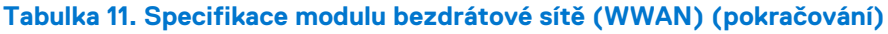

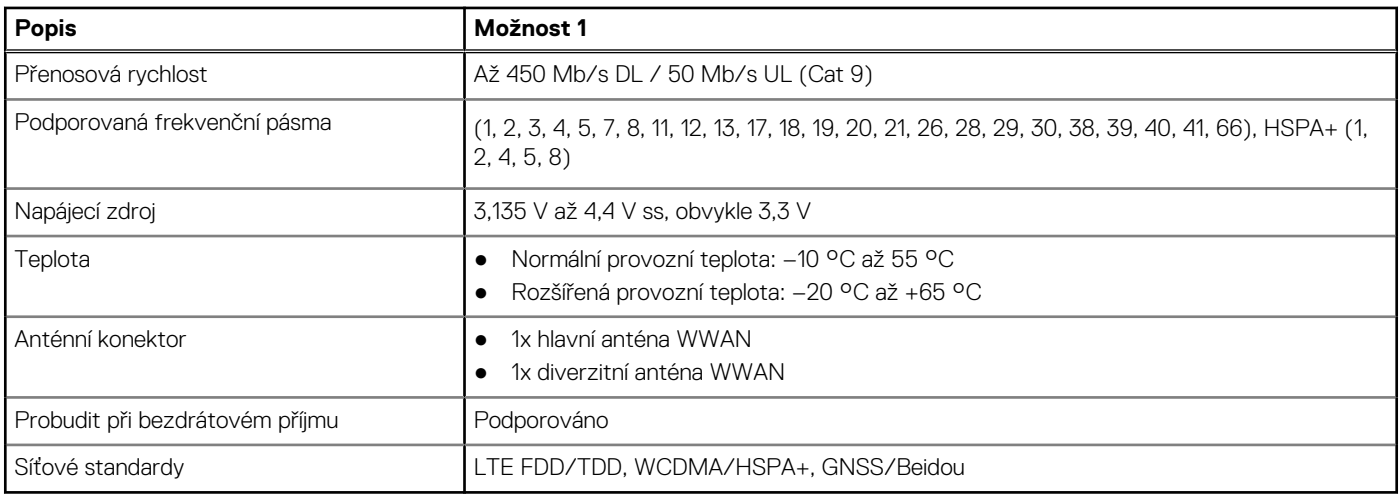

### **Zvuk**

#### **Tabulka 12. Parametry zvuku**

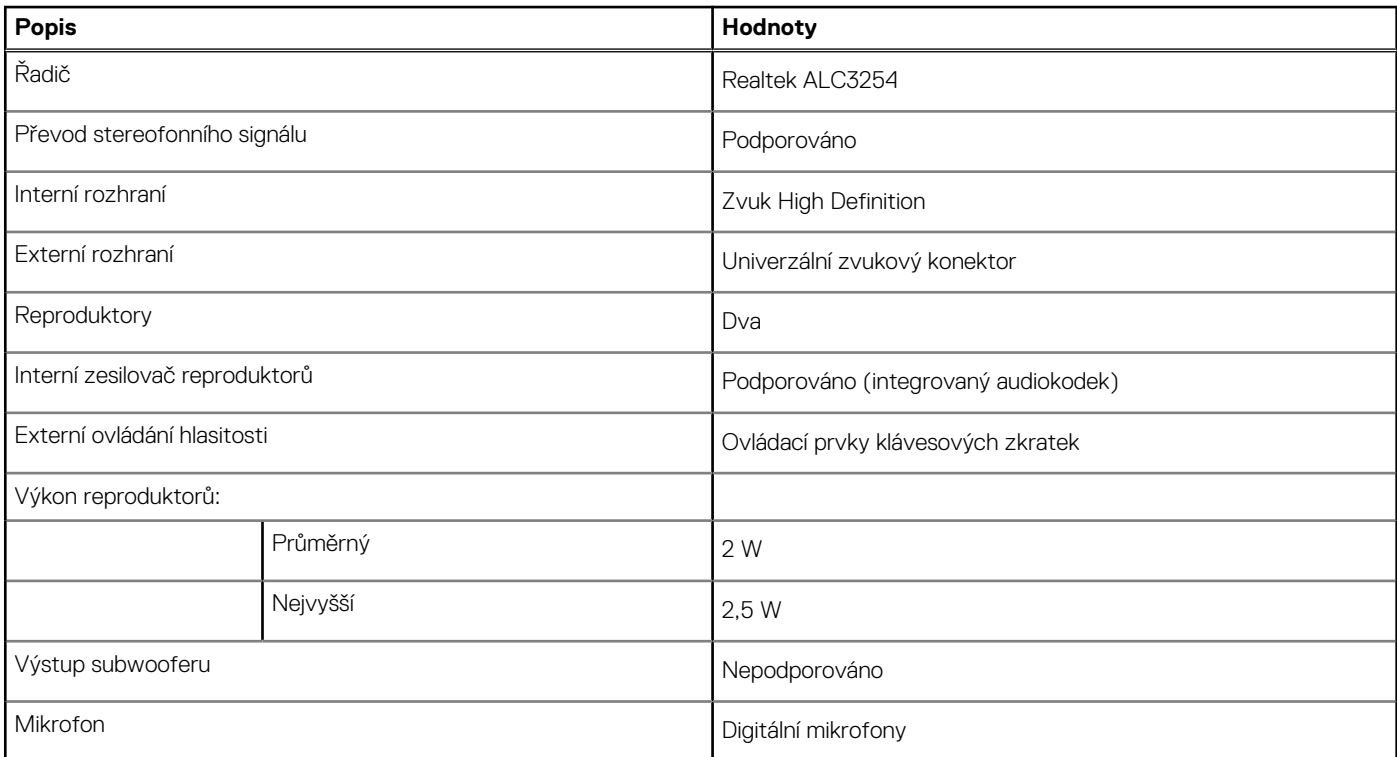

### **Skladovací**

Váš počítač podporuje jednu z následujících konfigurací:

- Disk SSD M.2 2230, PCIe x4 NVMe, třída 35
- Disk SSD M.2 2280, PCIe x4 NVMe, třída 40
- Disk M.2 2230, PCIe x4 NVMe, třída 35, SED
- Disk M.2 2280, PCIe x4 NVMe, třída 40, SED

Primární disk počítače se liší v závislosti na konfiguraci úložiště. U systémů s diskem M.2 je primárním diskem disk M.2.

#### <span id="page-18-0"></span>**Tabulka 13. Specifikace úložiště**

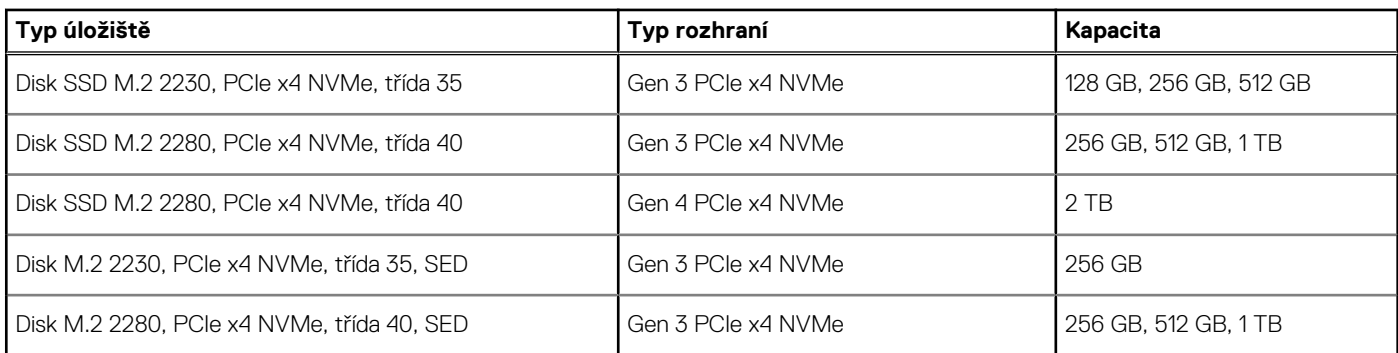

### **Paměť Intel Optane H20 s diskem SSD (volitelné příslušenství)**

Technologie Intel Optane využívá paměťovou technologii a funkce 3D XPoint jako nevolatilní úložnou paměť cache / akcelerátor a/nebo jako úložné zařízení v závislosti na nainstalované paměti Intel Optane v počítači.

Paměť Intel Optane H20 s funkcemi disku SSD funguje jako nevolatilní cache/akcelerátor úložiště (umožňující dosáhnout vyšších rychlostí čtení/zápisu pro pevné disky) i jako řešení SSD. Nenahrazuje ani nerozšiřuje paměť (RAM) nainstalovanou v počítači.

#### **Tabulka 14. Specifikace paměti Intel Optane H20 s diskem SSD**

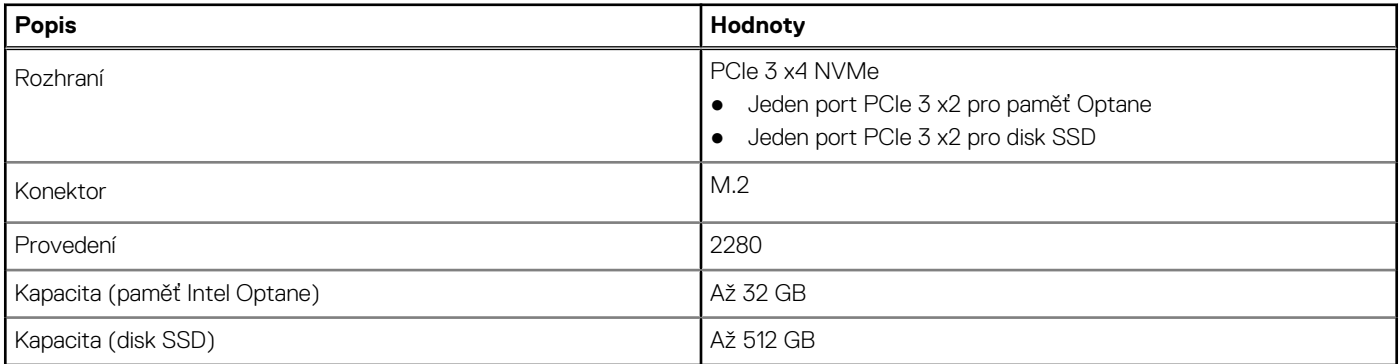

**POZNÁMKA:** Paměť Intel Optane H20 s diskem SSD podporují počítače splňující následující požadavky:

- Procesory Intel Core i3/i5/i7 11. generace nebo vyšší
- Systém Windows 10, 64bitová verze nebo vyšší (Anniversary Update)
- Ovladač softwaru Intel Rapid Storage Technology verze 18.1.0.1027 nebo vyšší

## **Čtečka paměťových karet**

### **Tabulka 15. Specifikace čtečky paměťových karet**

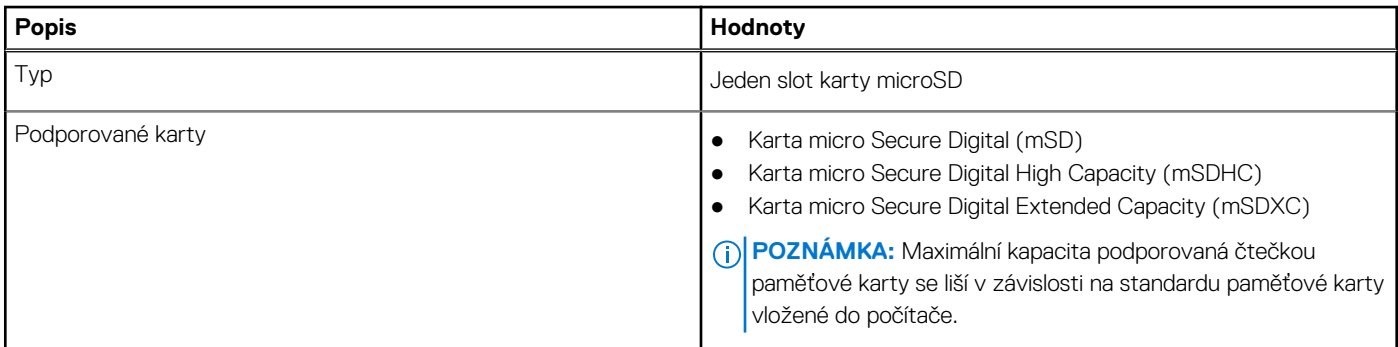

### <span id="page-19-0"></span>**Klávesnice**

### **Tabulka 16. Specifikace klávesnice**

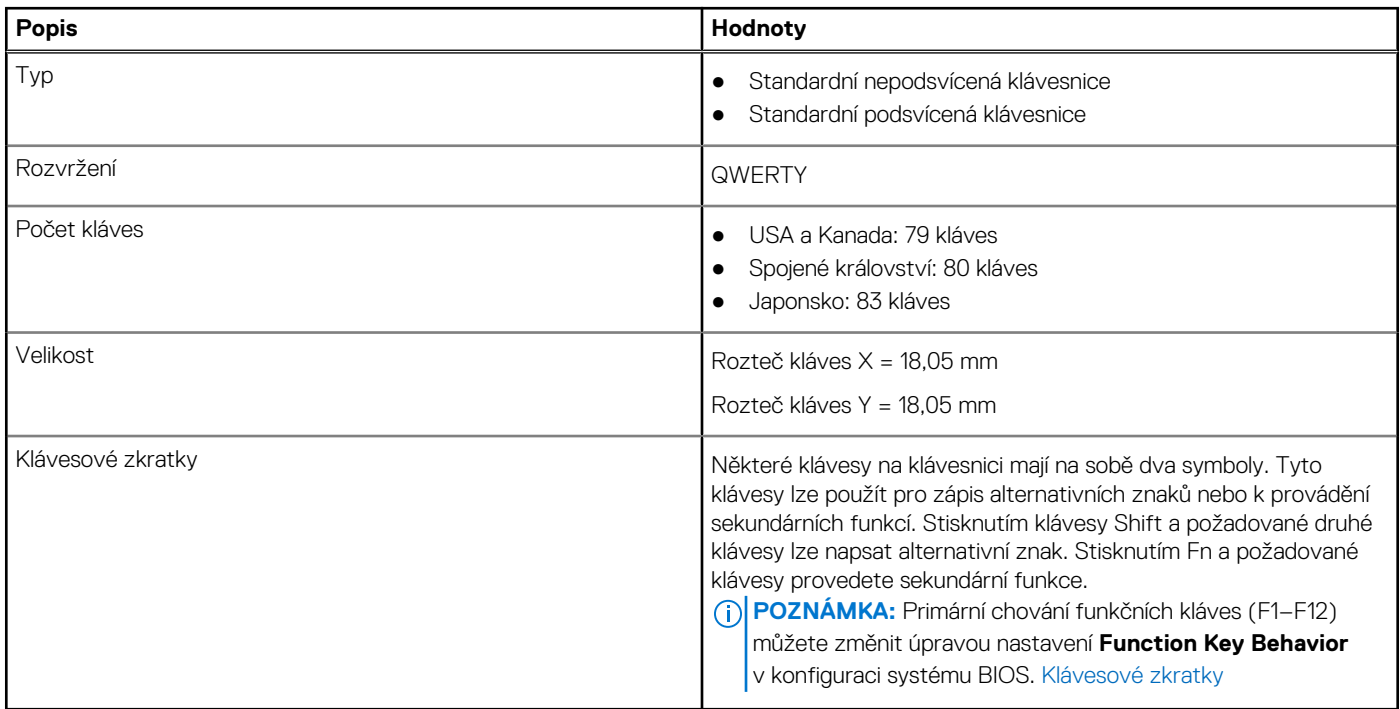

### **Kamera**

### **Tabulka 17. Specifikace kamery**

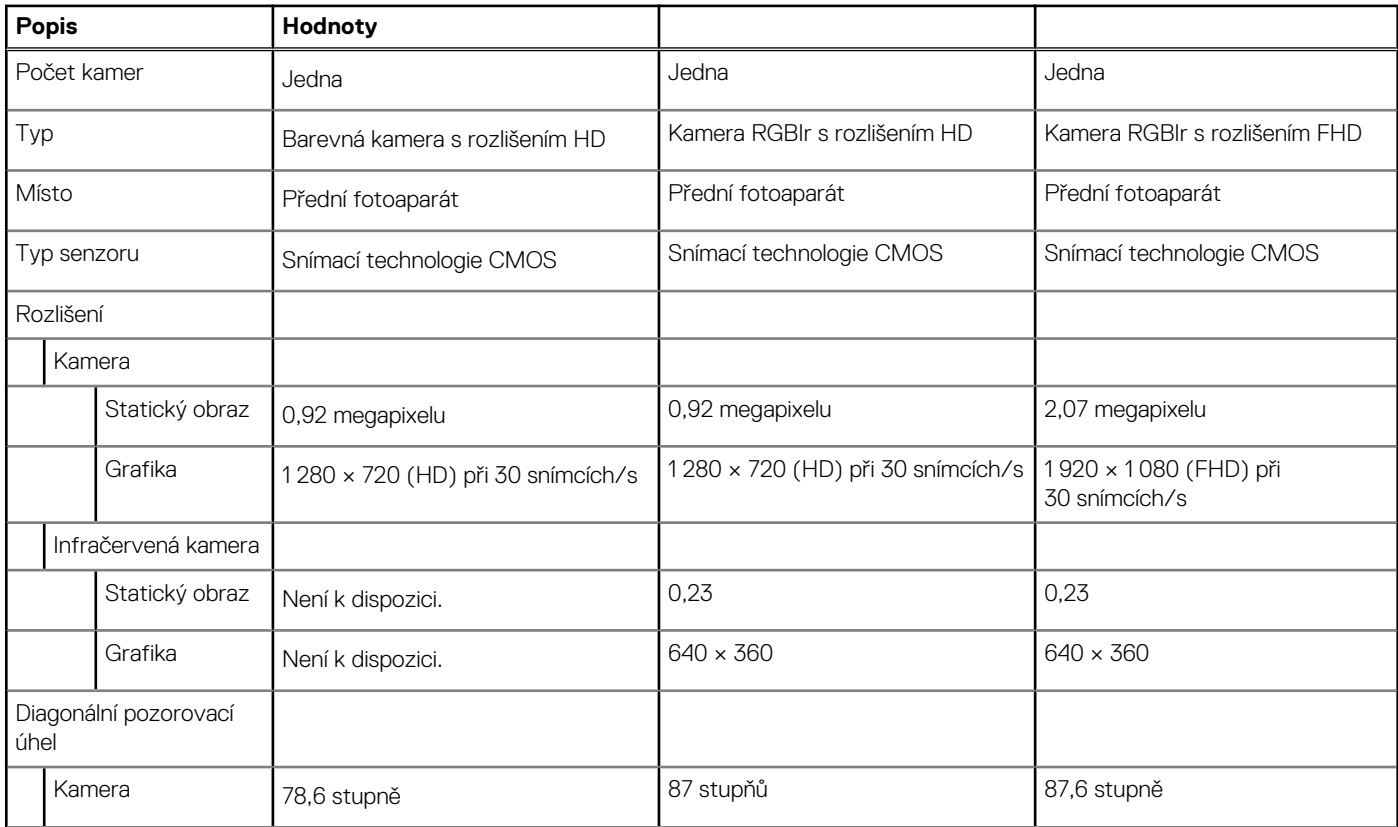

#### <span id="page-20-0"></span>**Tabulka 17. Specifikace kamery (pokračování)**

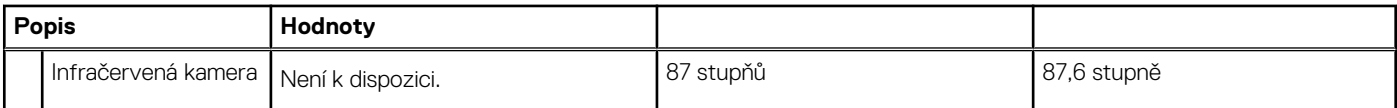

## **Clickpad**

#### **Tabulka 18. Parametry clickpadu**

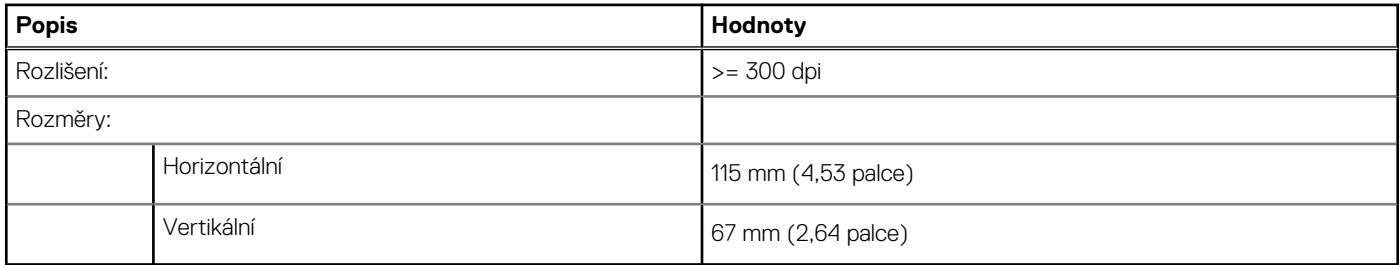

## **Napájecí adaptér**

### **Tabulka 19. Specifikace napájecího adaptéru**

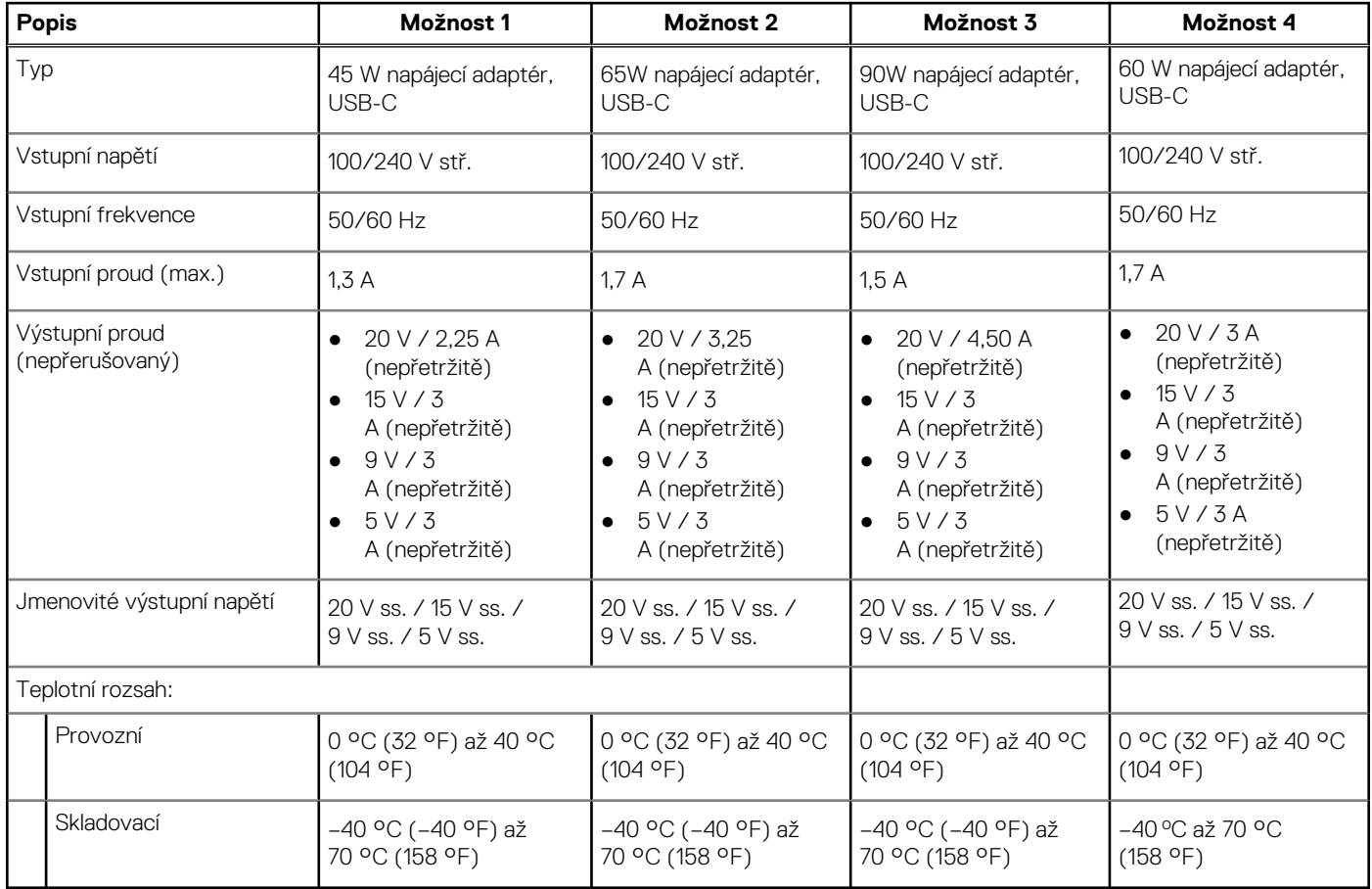

## <span id="page-21-0"></span>**Baterie**

### **Tabulka 20. Specifikace baterie**

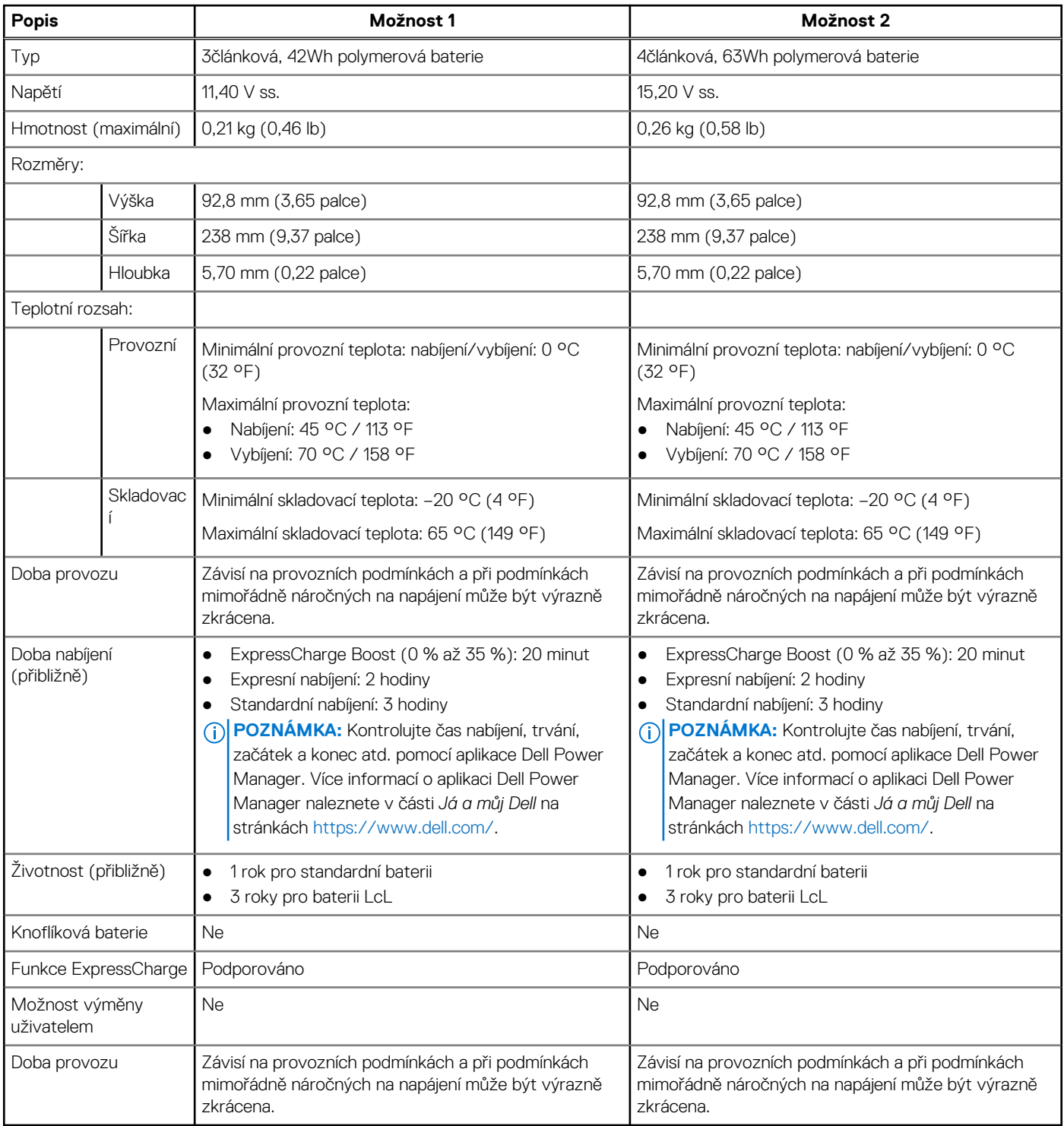

## <span id="page-22-0"></span>**Displej**

### Latitude 5320

### **Tabulka 21. Specifikace obrazovky**

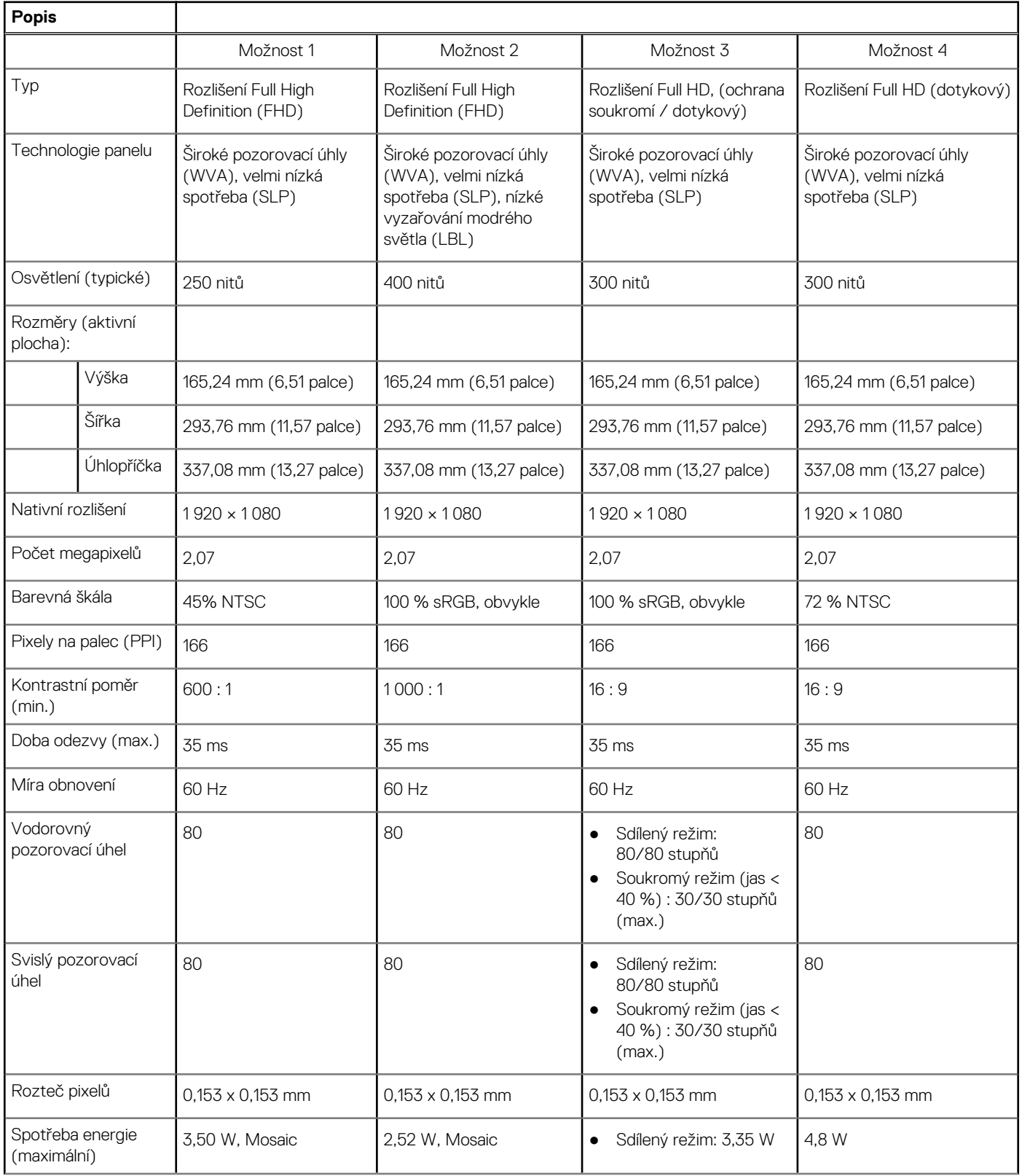

### **Tabulka 21. Specifikace obrazovky (pokračování)**

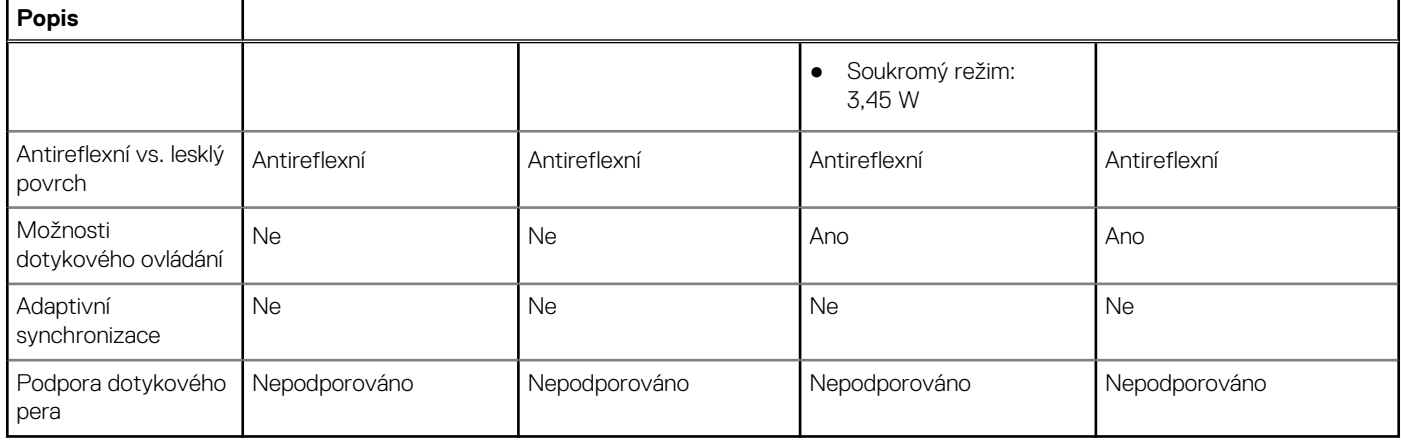

### Latitude 5320 2 v 1

### **Tabulka 22. Specifikace obrazovky**

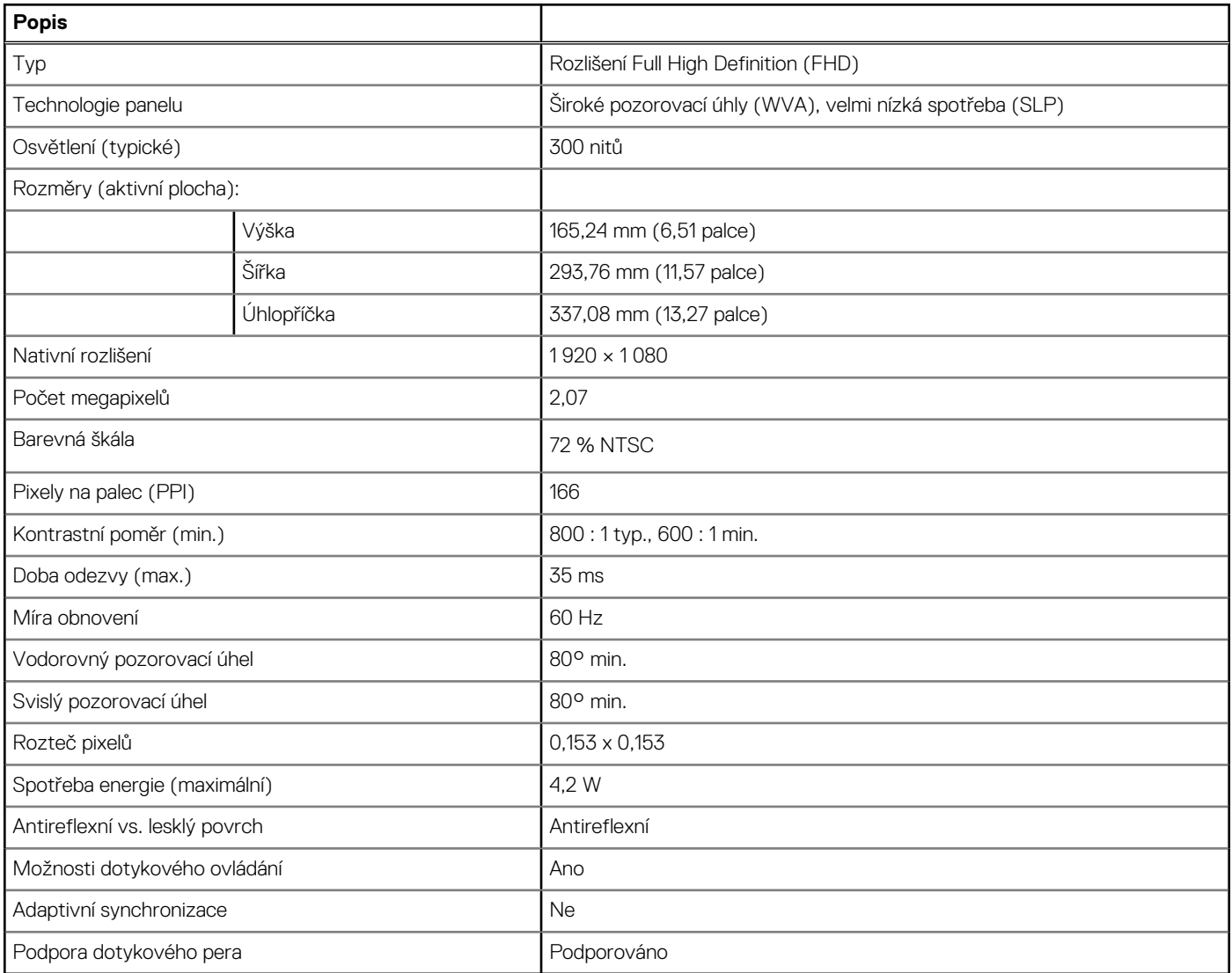

# <span id="page-24-0"></span>**Čtečka otisků prstů (volitelně)**

### **Tabulka 23. Specifikace čtečky otisků prstů**

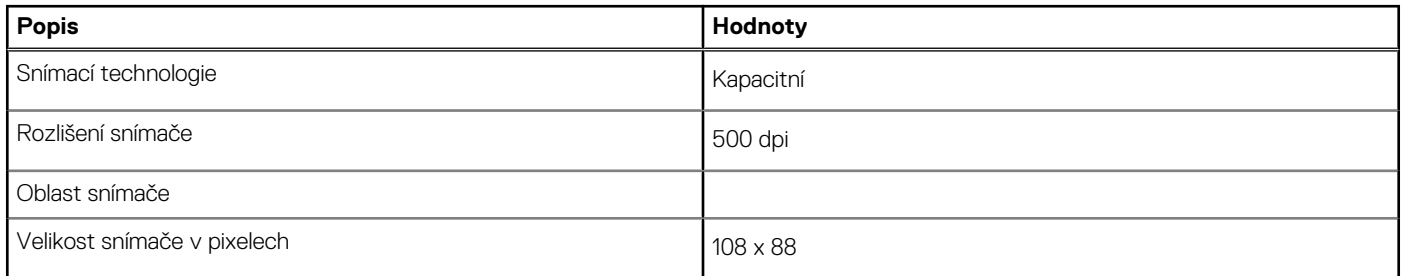

## **Grafika**

### **Tabulka 24. Specifikace integrované grafiky**

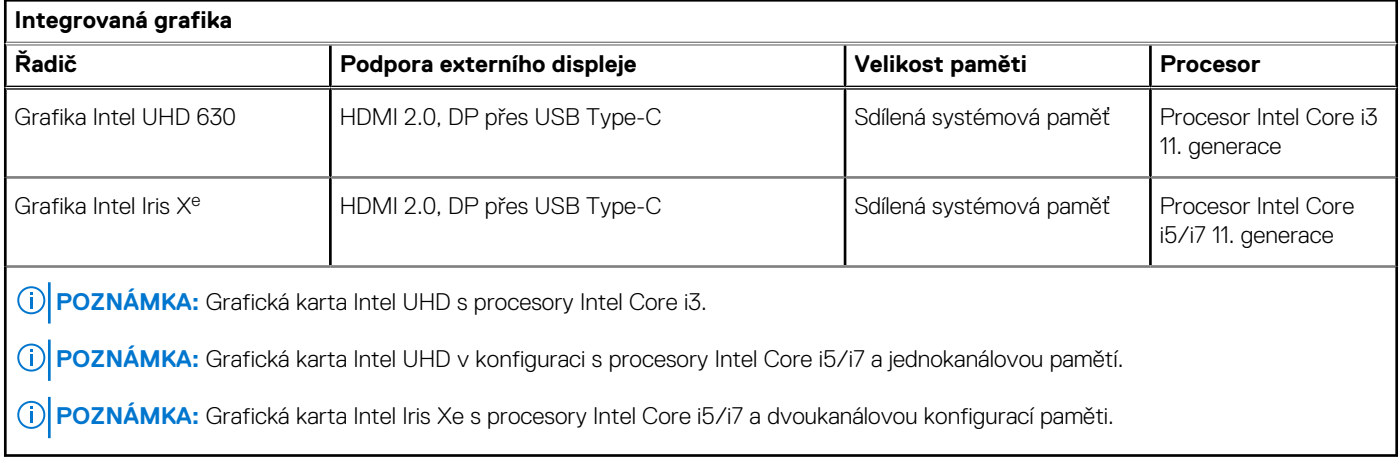

## **Provozní a skladovací podmínky**

**Úroveň znečištění vzduchu:** G1 podle ustanovení normy ISA-S71.04-1985

#### **Tabulka 25. Okolí počítače**

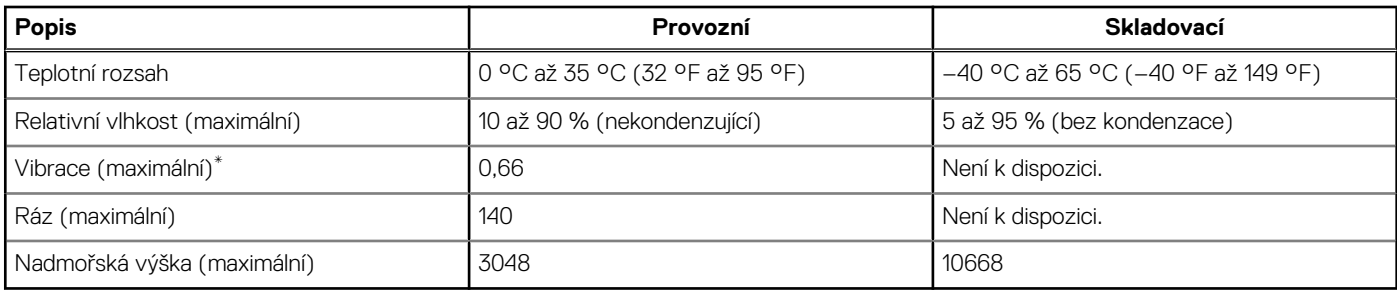

\* Měřené při použití náhodného spektra vibrací, které simuluje prostředí uživatele.

† Měřené pomocí 2ms půlsinového pulzu, když je pevný disk aktivní.

## <span id="page-25-0"></span>**Snímač a ovládací prvky**

### **Tabulka 26. Snímač a ovládací prvky**

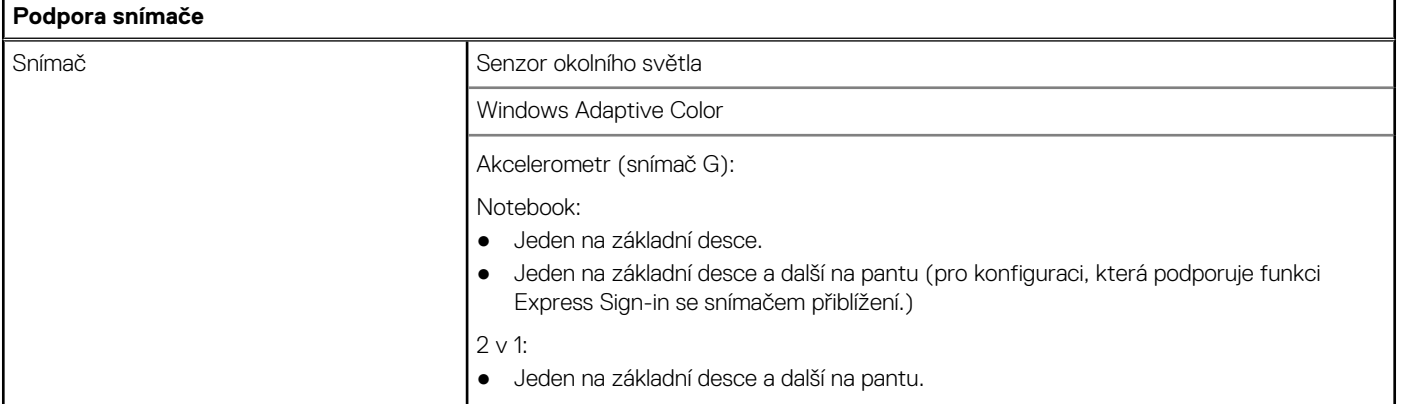

# <span id="page-26-0"></span>**Displej Dell s nízkým vyzařováním modrého světla**

#### **VAROVÁNÍ: Dlouhodobé působení modrého světla z displeje může vést k očním problémům, například k nadměrné zátěži,**  $\bigwedge$ **únavě či poškození zraku.**

Modré světlo má v rámci barevného spektra krátkou vlnovou délku a vysokou energii. Trvalé působení modrého světla z digitálních zdrojů může vést k poruchám spánku a způsobovat dlouhodobé problémy, například nadměrnou zátěž, únavu či poškození zraku.

Displej v tomto počítači je navržen tak, aby vyzařoval minimum modrého světla, a vyhovuje požadavkům organizace TÜV Rheinland na displeje s nízkým vyzařováním modrého světla.

Režim nízkého vyzařování modrého světla je povolen ve výrobním závodě, a proto není potřebná žádná další konfigurace.

Kvůli omezení rizika namáhání zraku se rovněž doporučuje:

- umístit displej notebooku do pohodlné vzdálenosti 50 cm až 70 cm (20 palců až 28 palců) od očí;
- pravidelně mrkat, aby se oči zvlhčily, navlhčit si oči vodou nebo používat vhodné oční kapky;
- během přestávek se nejméně po dobu 20 sekund dívat mimo monitor, na objekt ve vzdálenosti 609,60 cm (20 stop);
- každé dvě hodiny udělat 20minutovou přestávku.

# **Klávesové zkratky**

**5**

<span id="page-27-0"></span>**(j) POZNÁMKA:** Znaky na klávesnici se mohou lišit v závislosti na její jazykové konfiguraci. Klávesy, které se používají pro klávesové zkratky, zůstávají stejné pro všechny jazykové konfigurace.

Některé klávesy na klávesnici mají na sobě dva symboly. Tyto klávesy lze použít pro zápis alternativních znaků nebo k provádění sekundárních funkcí. Symbol zobrazený v dolní části klávesy odkazuje na znak, který se napíše při stisknutí klávesy. Jestliže stisknete klávesu Shift a danou klávesu, napíše se symbol uvedený v horní části klávesy. Pokud například stisknete **2**, napíše se **2**; jestliže stisknete **Shift** + **2**, napíše se **@**.

Klávesy F1–F12 v horní řadě klávesnice jsou funkční klávesy k ovládání multimédií, jak ukazuje ikona ve spodní části klávesy. Stisknutím funkční klávesy vyvoláte úlohu reprezentovanou ikonou. Například klávesa F1 ztlumí zvuk (viz tabulka níže).

Nicméně, jsou-li funkční klávesy F1–F12 nutné pro konkrétní softwarové aplikace, lze multimediální funkce vypnout stisknutím kláves **Fn** + **Esc**. Ovládání multimédií lze následně vyvolat stisknutím klávesy **Fn** a příslušné funkční klávesy. Například ztlumit zvuk kombinací kláves **Fn** + **F1**.

**POZNÁMKA:** Primární chování funkčních kláves (F1–F12) můžete také změnit úpravou nastavení **Chování funkčních kláves** v konfiguraci systému BIOS.

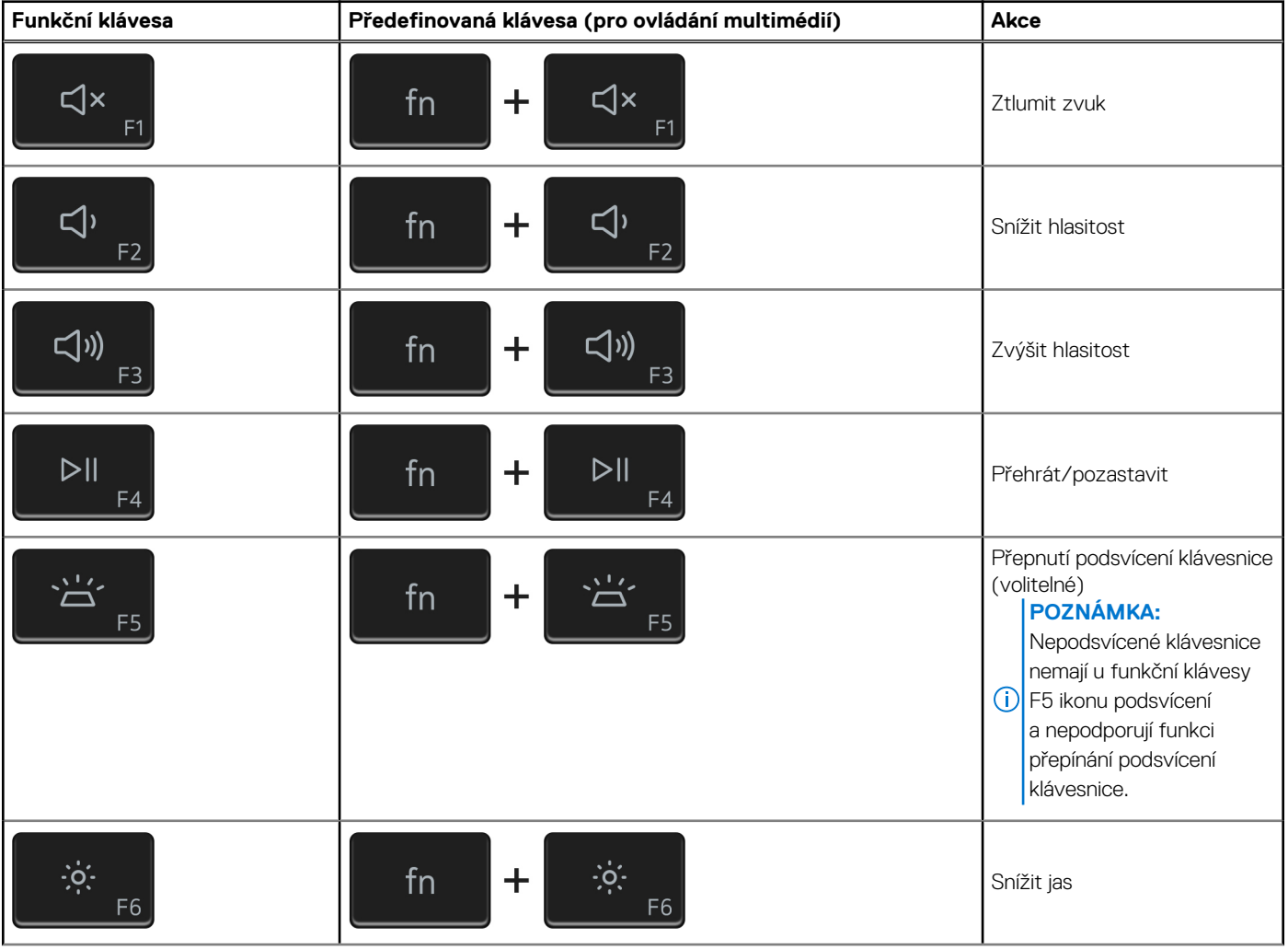

#### **Tabulka 27. Seznam klávesových zkratek**

#### **Tabulka 27. Seznam klávesových zkratek (pokračování)**

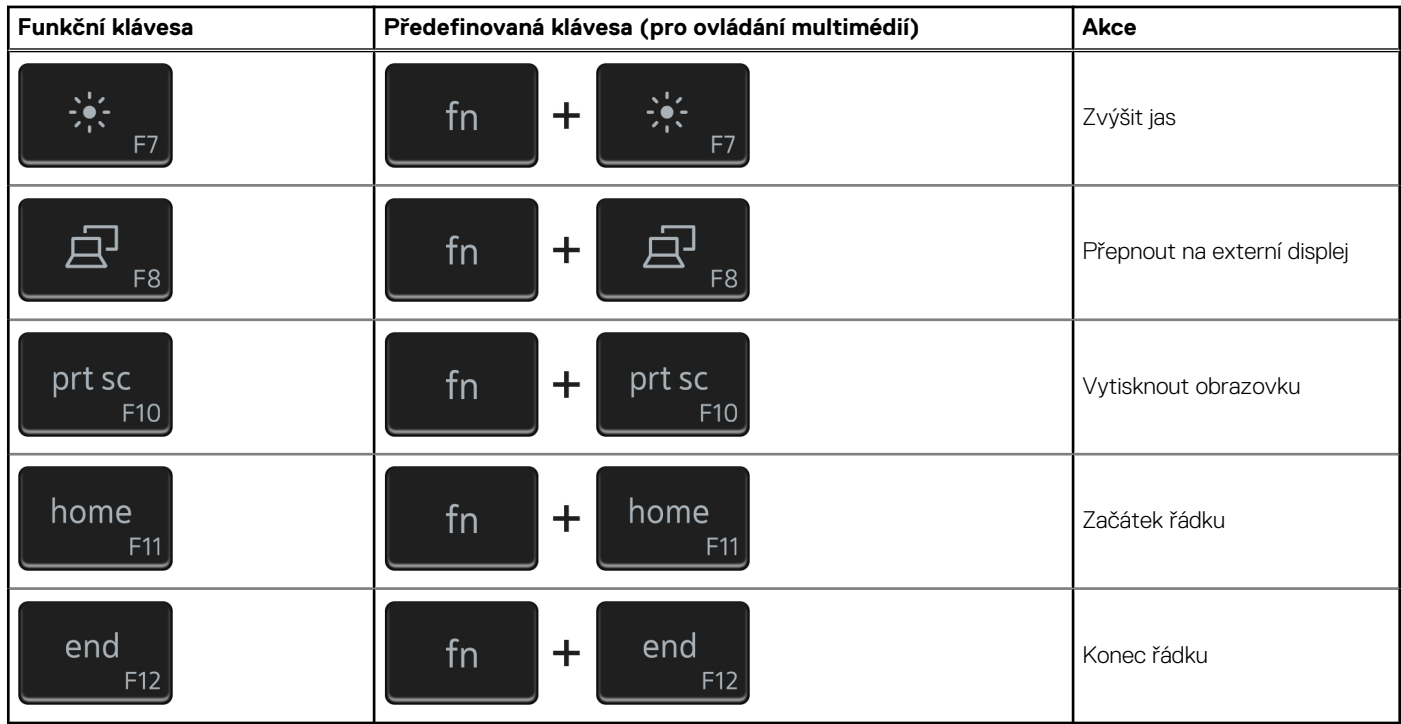

Klávesa **Fn** se rovněž používá s vybranými klávesami na klávesnici k vyvolání sekundárních funkcí.

### **Tabulka 28. Seznam klávesových zkratek**

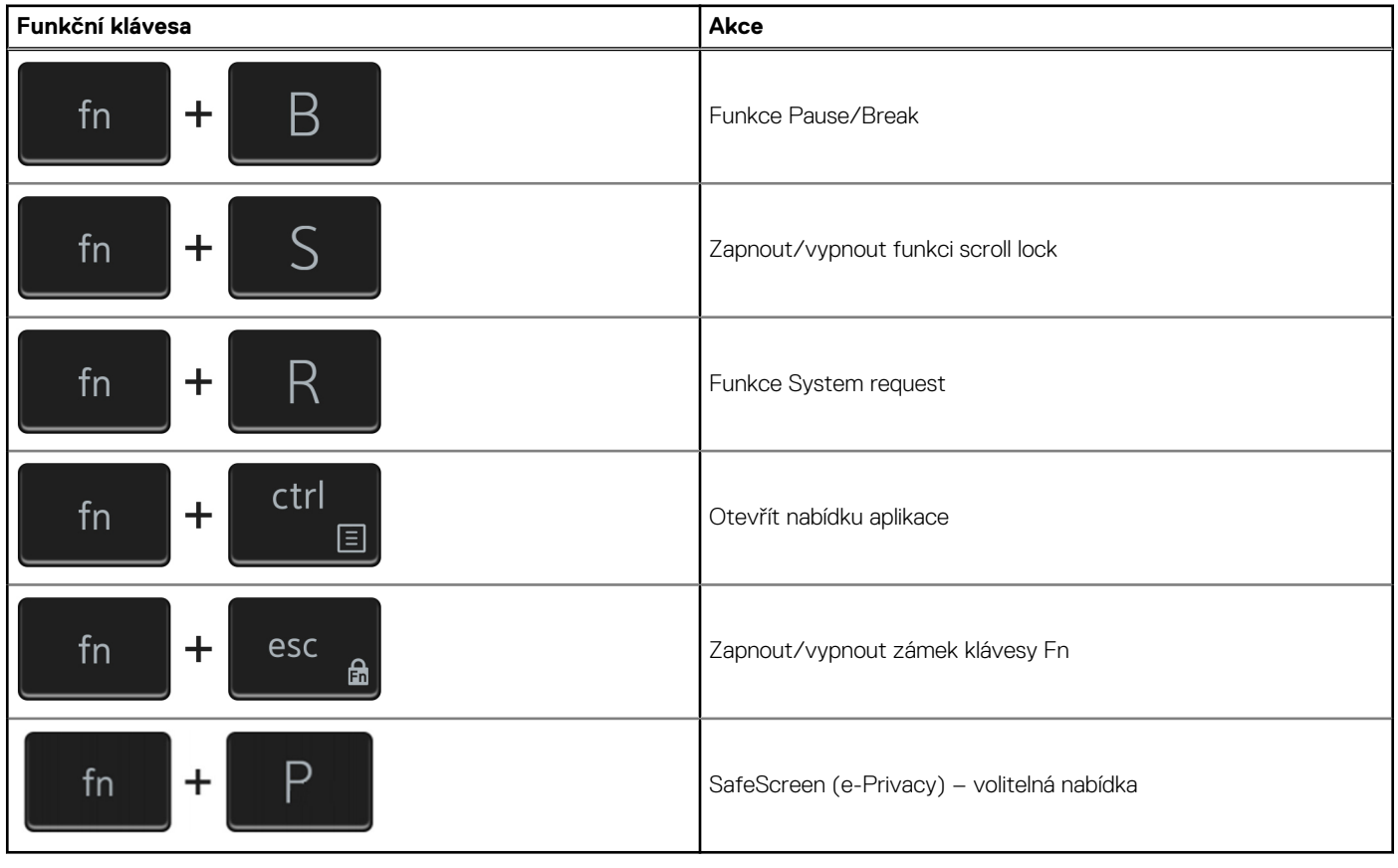

# **Nápověda a kontakt na společnost Dell**

## <span id="page-29-0"></span>Zdroje pro vyhledání nápovědy

Informace a nápovědu k produktům a službám Dell můžete získat v těchto zdrojích samoobslužné pomoci.

#### **Tabulka 29. Zdroje pro vyhledání nápovědy**

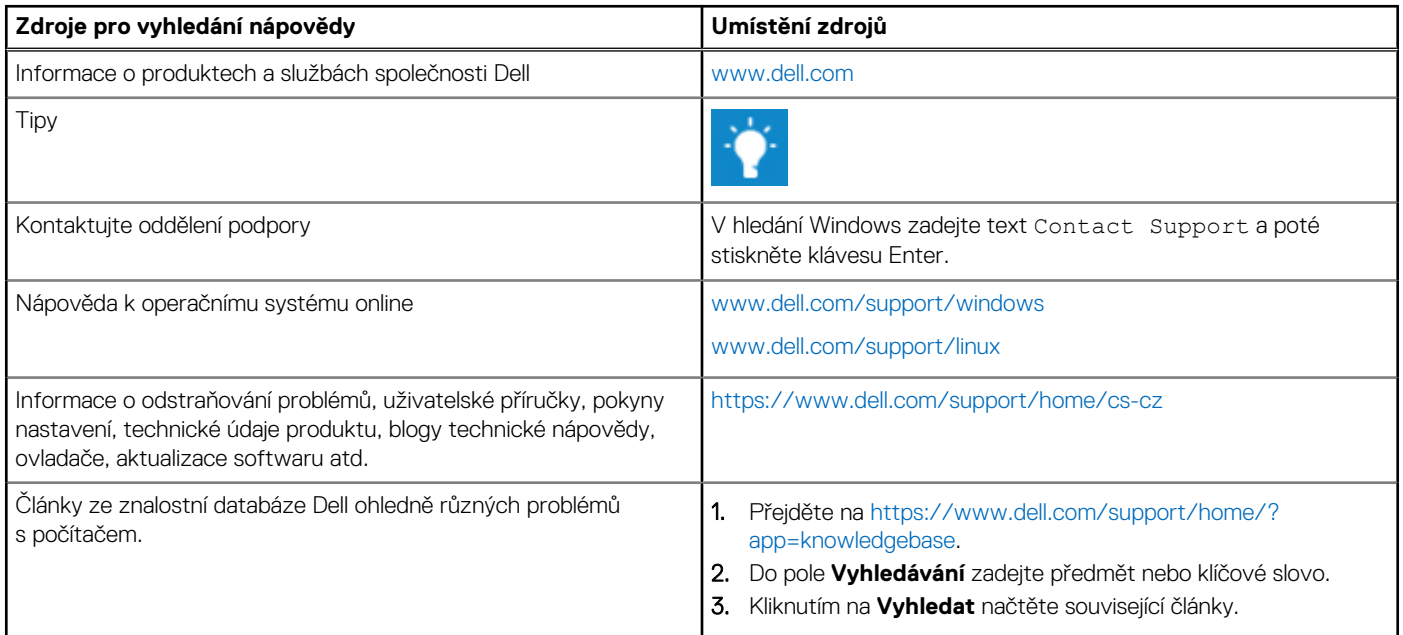

### Kontaktování společnosti Dell

Informace o kontaktování společnosti Dell ohledně prodeje, technické podpory a záležitostí týkajících se zákaznického servisu naleznete na webu [www.dell.com/contactdell](https://www.dell.com/contactdell).

**POZNÁMKA:** Dostupnost se liší v závislosti na zemi a produktu a některé služby nemusí být ve vaší zemi k dispozici.

**POZNÁMKA:** Pokud nemáte aktivní internetové připojení, můžete najít kontaktní informace na nákupní faktuře, balicím seznamu,  $\bigcap$ účtence nebo v katalogu produktů společnosti Dell.

**6**